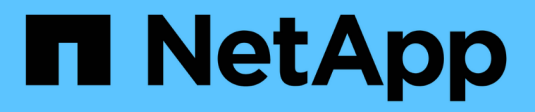

## **Interfacce logiche (LIF)** ONTAP 9

NetApp April 24, 2024

This PDF was generated from https://docs.netapp.com/itit/ontap/networking/configure\_lifs\_@cluster\_administrators\_only@\_overview.html on April 24, 2024. Always check docs.netapp.com for the latest.

# **Sommario**

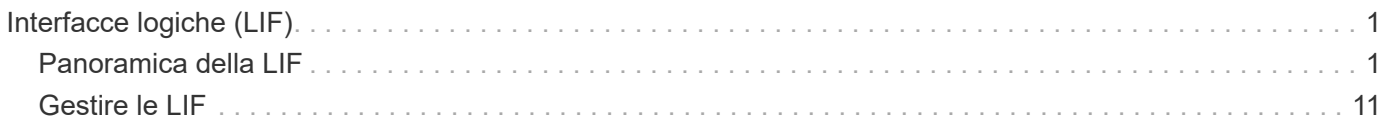

# <span id="page-2-0"></span>**Interfacce logiche (LIF)**

## <span id="page-2-1"></span>**Panoramica della LIF**

## **Panoramica sulla configurazione delle LIF**

Una LIF (interfaccia logica) rappresenta un punto di accesso di rete a un nodo del cluster. È possibile configurare le LIF sulle porte su cui il cluster invia e riceve le comunicazioni sulla rete.

Un amministratore del cluster può creare, visualizzare, modificare, migrare, ripristinare, Oppure eliminare i LIF. Un amministratore di SVM può visualizzare solo le LIF associate a SVM.

Un LIF è un indirizzo IP o WWPN con caratteristiche associate, ad esempio una policy di servizio, una porta home, un nodo home, un elenco di porte a cui eseguire il failover e una policy firewall. È possibile configurare le LIF sulle porte su cui il cluster invia e riceve le comunicazioni sulla rete.

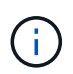

A partire da ONTAP 9.10.1, le policy firewall sono obsolete e completamente sostituite con le policy di servizio LIF. Per ulteriori informazioni, vedere ["Configurare le policy firewall per le LIF"](https://docs.netapp.com/it-it/ontap/networking/configure_firewall_policies_for_lifs.html).

Le LIF possono essere ospitate sulle seguenti porte:

- Porte fisiche che non fanno parte di gruppi di interfacce
- Gruppi di interfacce
- VLAN
- Porte fisiche o gruppi di interfacce che ospitano VLAN
- Porte VIP (Virtual IP)

A partire da ONTAP 9.5, le LIF VIP sono supportate e sono ospitate su porte VIP.

Durante la configurazione di protocolli SAN come FC su un LIF, questo verrà associato a un WWPN.

#### ["Amministrazione SAN"](https://docs.netapp.com/it-it/ontap/san-admin/index.html)

La seguente figura illustra la gerarchia di porte in un sistema ONTAP:

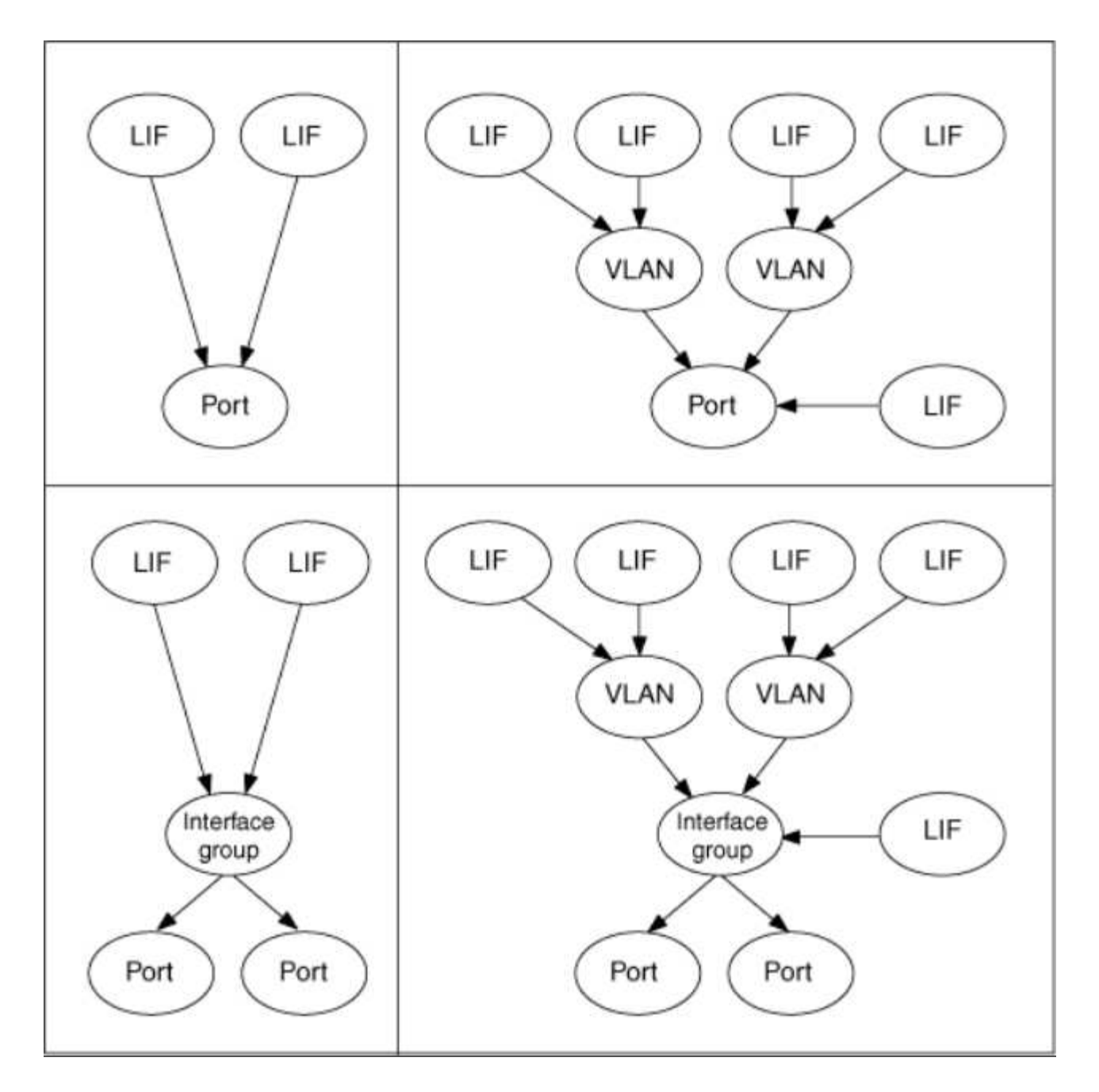

#### **Failover e sconto della LIF**

Un failover LIF si verifica quando una LIF passa dal nodo home o dalla porta al nodo partner ha o alla porta. Il failover di una LIF può essere attivato automaticamente da ONTAP o manualmente dall'amministratore del cluster per determinati eventi, come un collegamento Ethernet fisico inattivo o un nodo che abbandona il quorum del database replicato (RDB). Quando si verifica un failover della LIF, ONTAP continua a lavorare normalmente sul nodo partner fino alla risoluzione della causa del failover. Quando il nodo home o la porta torna in salute, la LIF viene riportata dal partner di ha al nodo home o alla porta. Questa inversione è chiamata sconto.

Per il failover e il giveback della LIF, le porte di ciascun nodo devono appartenere allo stesso dominio di broadcast. Per verificare che le porte rilevanti su ciascun nodo appartengano allo stesso dominio di broadcast, vedere quanto segue:

• ONTAP 9,8 e versioni successive: ["Riparare la raggiungibilità delle porte"](https://docs.netapp.com/it-it/ontap/networking/repair_port_reachability.html)

• ONTAP 9.7 e versioni precedenti: ["Aggiungere o rimuovere porte da un dominio di broadcast"](https://docs.netapp.com/it-it/ontap/networking/add_or_remove_ports_from_a_broadcast_domain97.html)

Per le LIF con failover LIF abilitato (automaticamente o manualmente) si applica quanto segue:

- Per le LIF che utilizzano una policy di servizio dati, puoi controllare le restrizioni delle policy di failover:
	- ONTAP 9,6 e versioni successive: ["LIF e policy di servizio in ONTAP 9.6 e versioni successive"](#page-5-0)
	- ONTAP 9,5 e versioni precedenti: ["Ruoli LIF in ONTAP 9.5 e versioni precedenti"](#page-10-0)
- L'autorevert dei LIF avviene quando l'autorevert è impostato su true E quando la porta home della LIF è in buone condizioni e in grado di ospitare la LIF.
- In un takeover pianificato o non pianificato del nodo, la LIF sul nodo preso in consegna, esegue il failover nel partner di ha. La porta su cui si verifica il failover di LIF è determinata da VIF Manager.
- Una volta completato il failover, la LIF funziona normalmente.
- Al momento di eseguire un giveback, la LIF torna al nodo home e alla porta, se l'opzione di indirizzamento automatico è impostata su true.
- Quando un collegamento ethernet si interrompe su una porta che ospita una o più LIF, VIF Manager esegue la migrazione delle LIF dalla porta inattiva a una porta diversa nello stesso dominio di trasmissione. La nuova porta potrebbe trovarsi nello stesso nodo o nel suo partner ha. Dopo il ripristino del collegamento e se l'opzione di ripristino automatico è impostata su true, Il VIF Manager riporta le LIF al loro nodo principale e alla loro porta principale.
- Quando un nodo abbandona il quorum del database replicato (RDB), il VIF Manager migra le LIF dal nodo fuori quorum al partner ha. Dopo che il nodo torna al quorum e se l'opzione di revert automatico è impostata su true, Il VIF Manager riporta le LIF al loro nodo principale e alla loro porta principale.

## **Compatibilità LIF con i tipi di porta**

Le LIF possono avere caratteristiche diverse per supportare diversi tipi di porta.

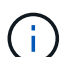

Quando le LIF di intercluster e di gestione sono configurate nella stessa subnet, il traffico di gestione potrebbe essere bloccato da un firewall esterno e le connessioni AutoSupport e NTP potrebbero non funzionare. È possibile ripristinare il sistema eseguendo network interface modify -vserver *vserver name* -lif *intercluster LIF* -status-admin up | down Comando per attivare/disattivare la LIF dell'intercluster. Tuttavia, è necessario impostare la LIF di intercluster e la LIF di gestione in diverse subnet per evitare questo problema.

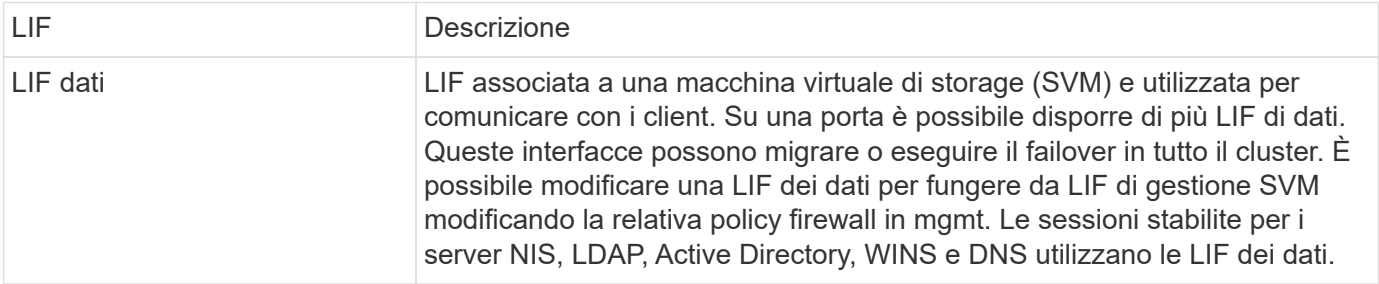

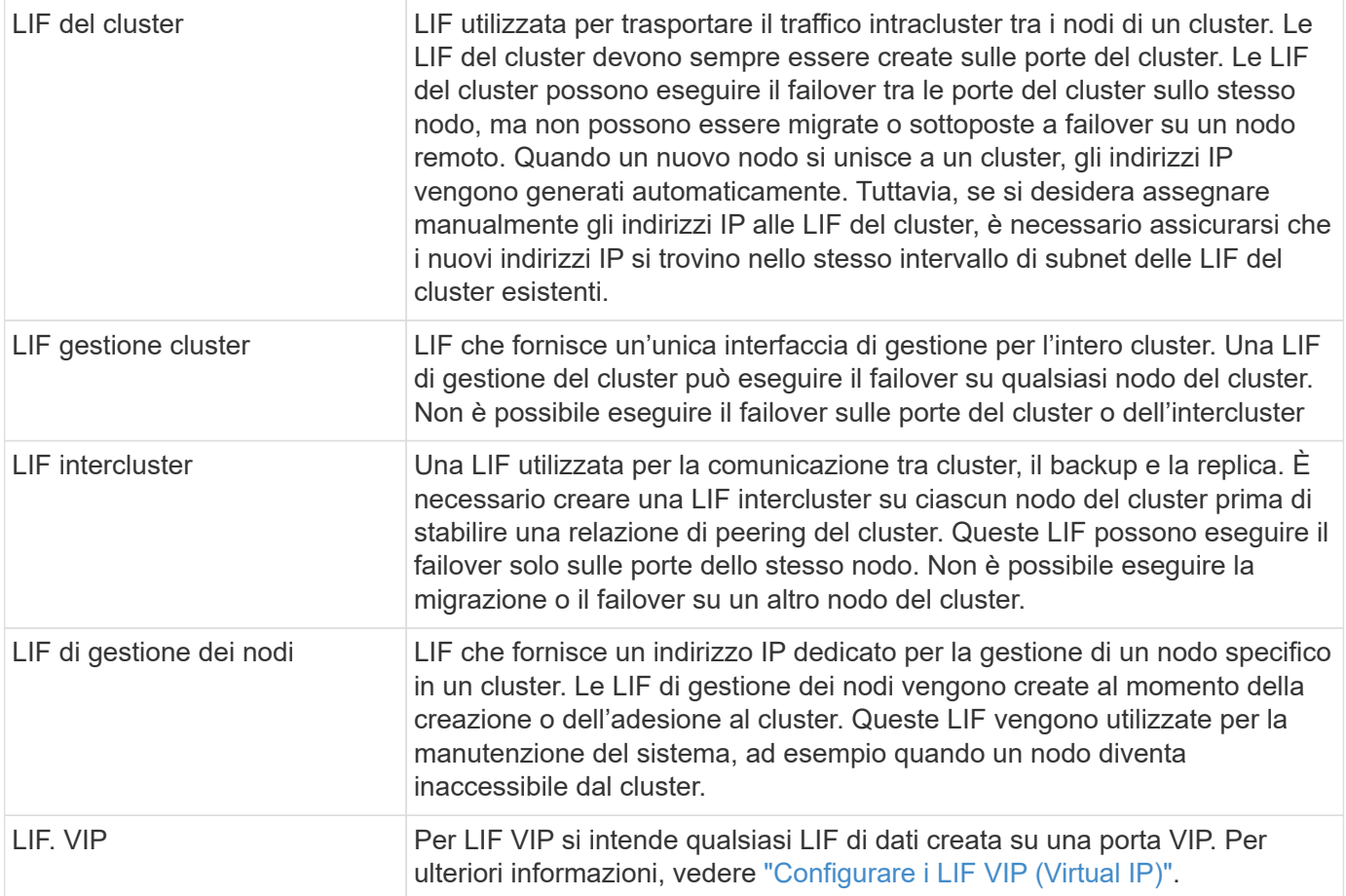

## <span id="page-5-0"></span>**LIF e policy di servizio (ONTAP 9,6 e versioni successive)**

È possibile assegnare policy di servizio (invece di ruoli LIF o policy firewall) alle LIF che determinano il tipo di traffico supportato per le LIF. Le policy di servizio definiscono una raccolta di servizi di rete supportati da una LIF. ONTAP offre una serie di policy di servizio integrate che possono essere associate a una LIF.

È possibile visualizzare le policy di servizio e i relativi dettagli utilizzando il seguente comando: network interface service-policy show

Le funzioni non associate a un servizio specifico utilizzeranno un comportamento definito dal sistema per selezionare le LIF per le connessioni in uscita.

### **Policy di servizio per SVM di sistema**

La SVM amministrativa e qualsiasi SVM di sistema contengono policy di servizio che possono essere utilizzate per le LIF in tale SVM, incluse le LIF di gestione e intercluster. Questi criteri vengono creati automaticamente dal sistema quando viene creato un IPSpace.

Nella tabella seguente sono elencati i criteri integrati per i LIF nelle SVM di sistema a partire da ONTAP 9.12.1. Per le altre release, visualizzare le policy di servizio e i relativi dettagli utilizzando il seguente comando:

network interface service-policy show

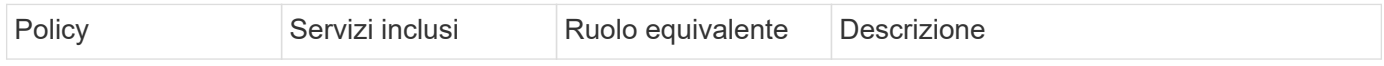

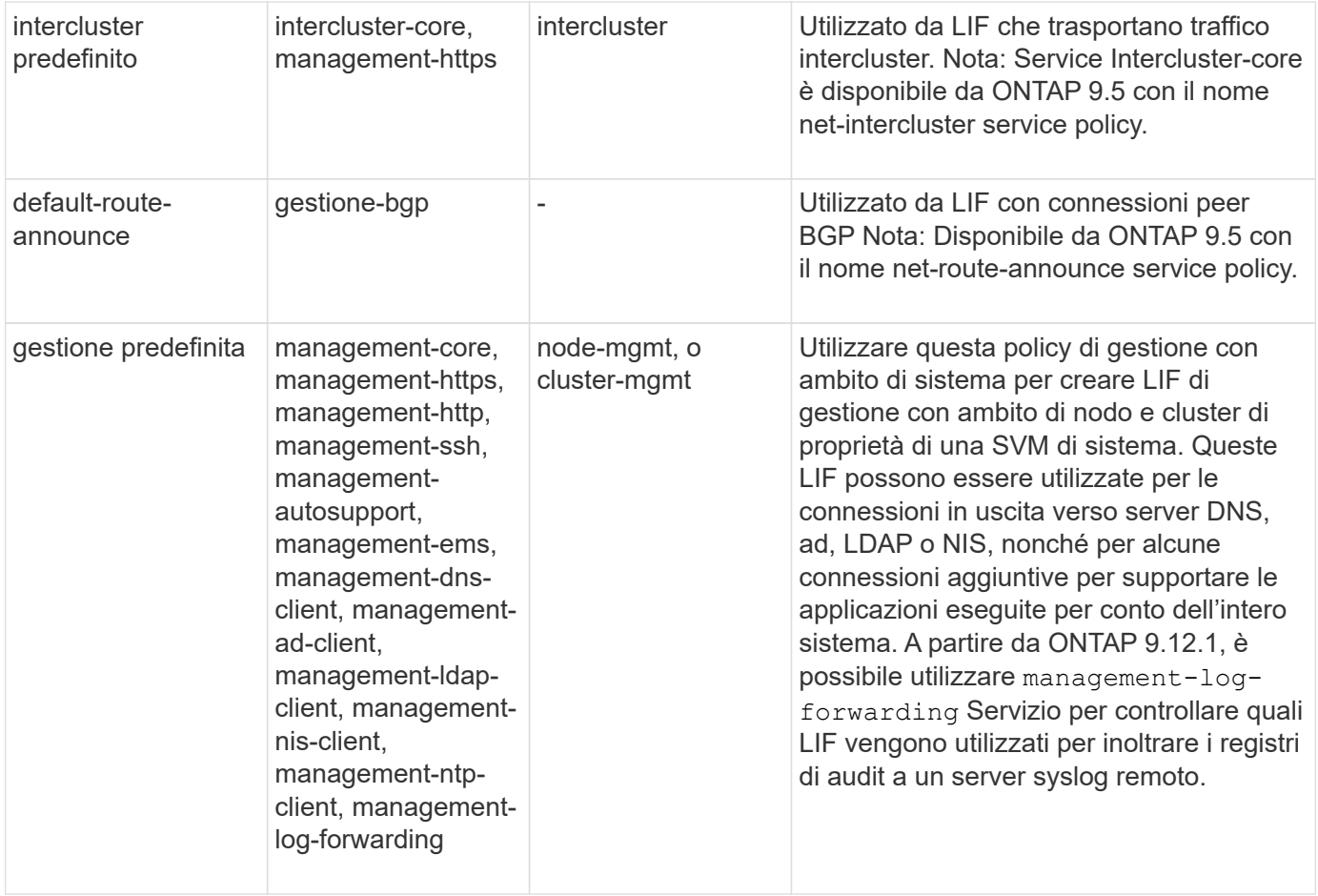

La seguente tabella elenca i servizi che i file LIF possono utilizzare su un SVM di sistema a partire da ONTAP 9.11.1:

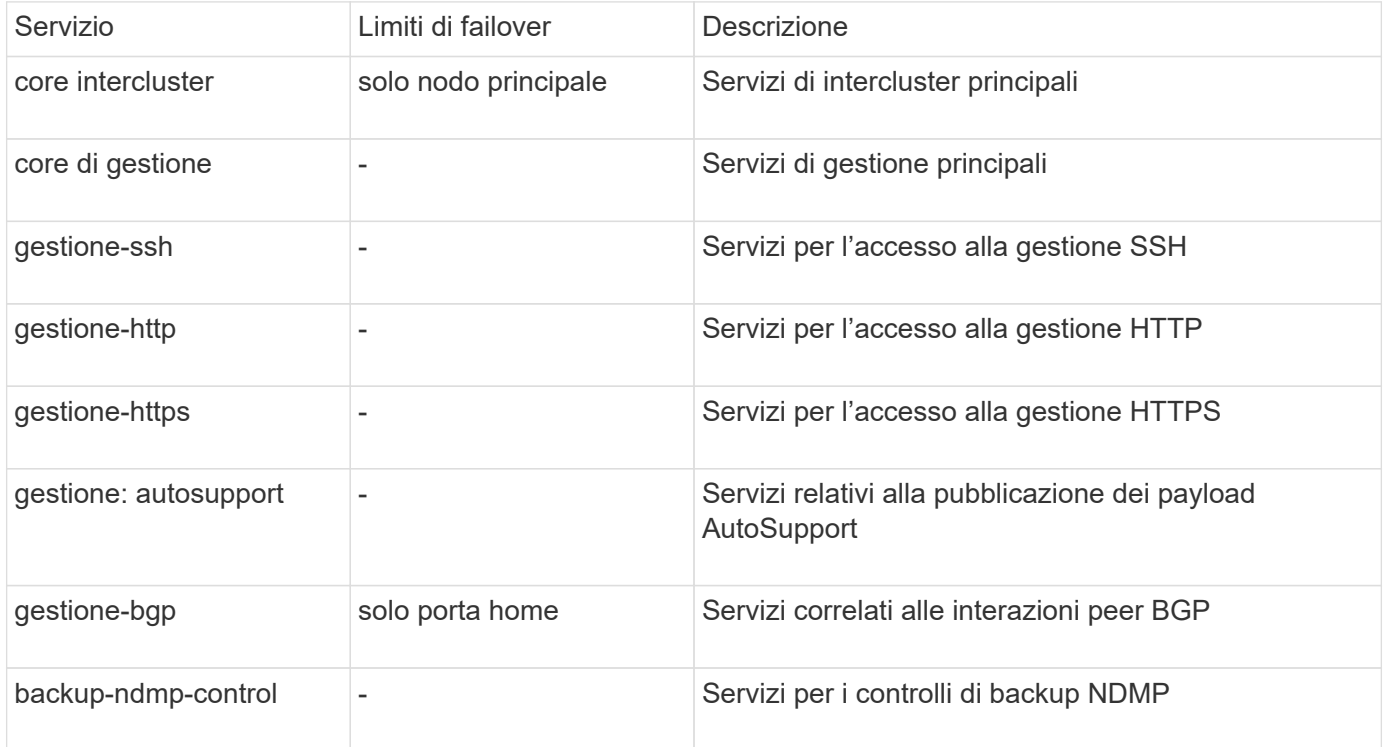

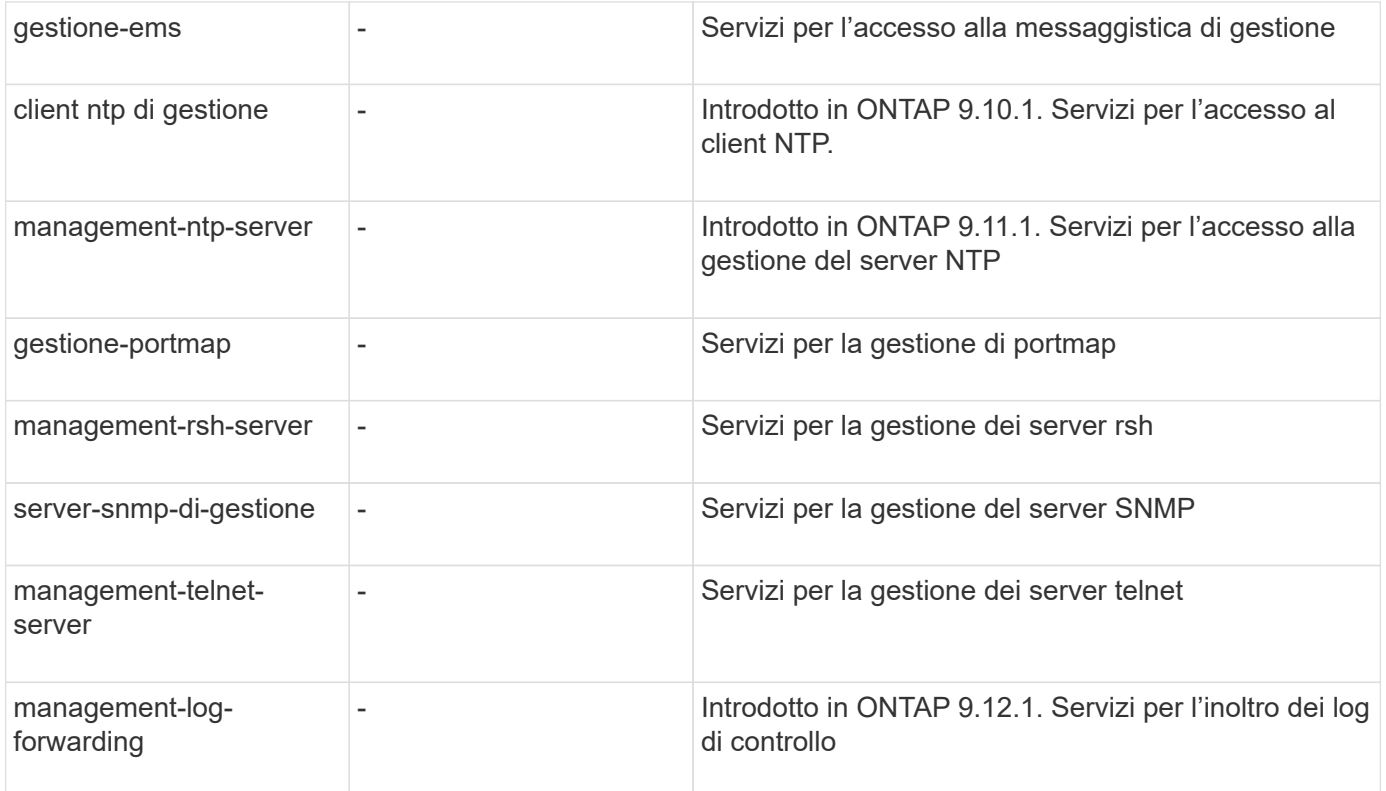

### **Policy di servizio per SVM di dati**

Tutti i dati SVM contengono policy di servizio che possono essere utilizzate dai LIF in tale SVM.

Nella tabella seguente sono elencati i criteri integrati per le LIF nelle SVM di dati a partire da ONTAP 9.11.1. Per le altre release, visualizzare le policy di servizio e i relativi dettagli utilizzando il seguente comando:

```
network interface service-policy show
```
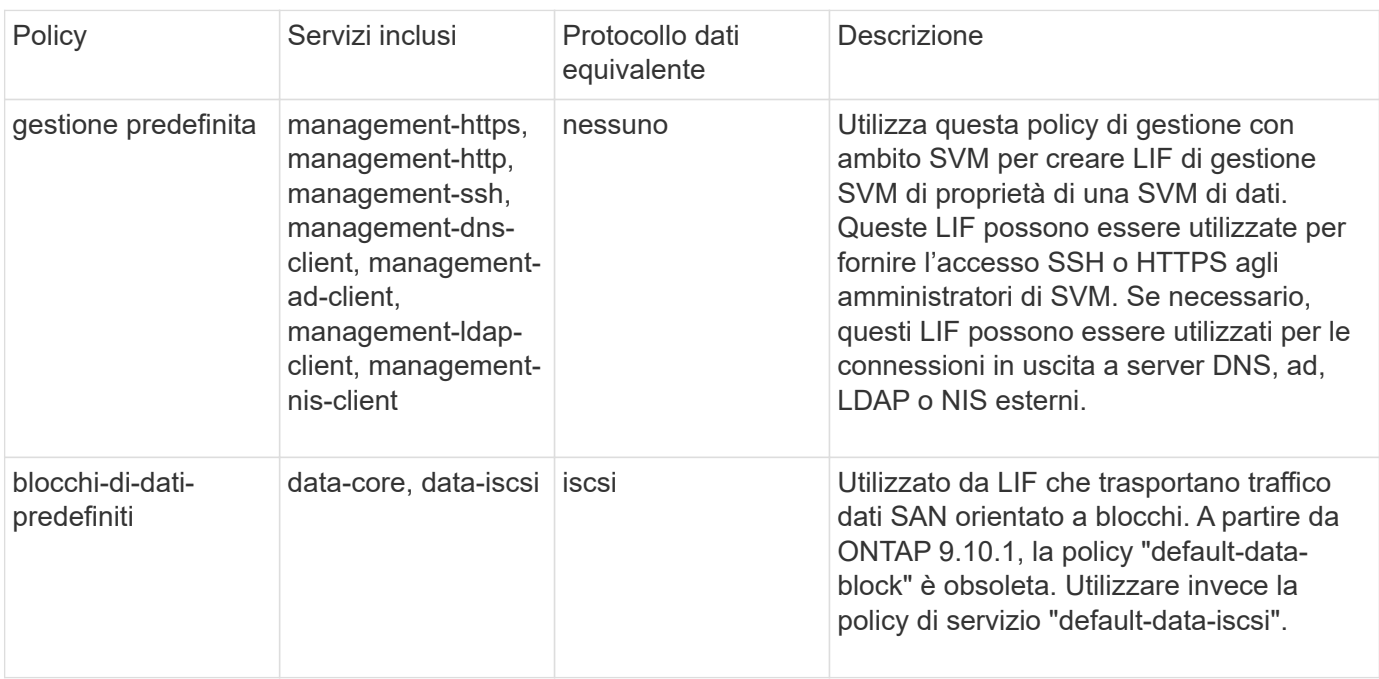

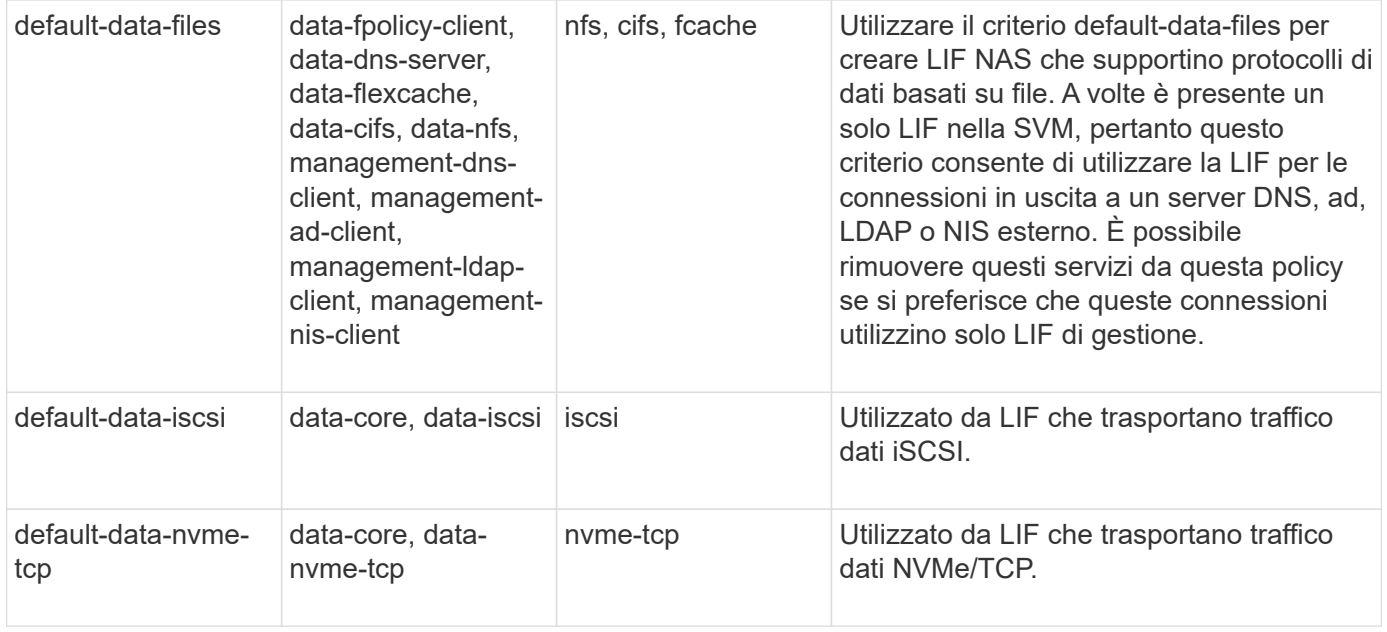

La tabella seguente elenca i servizi che possono essere utilizzati su una SVM di dati insieme alle eventuali restrizioni imposte da ciascun servizio alla policy di failover di una LIF a partire da ONTAP 9.11.1:

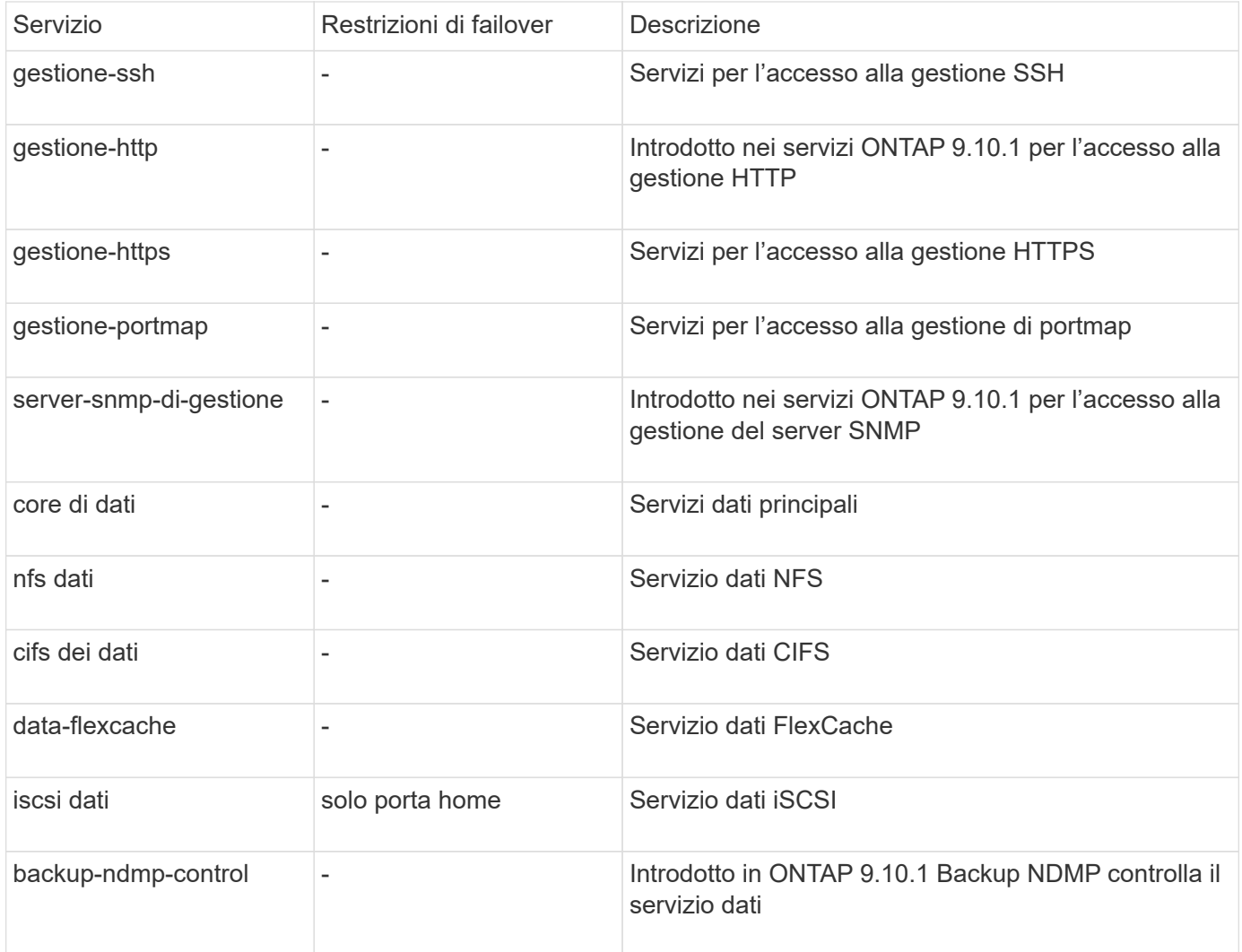

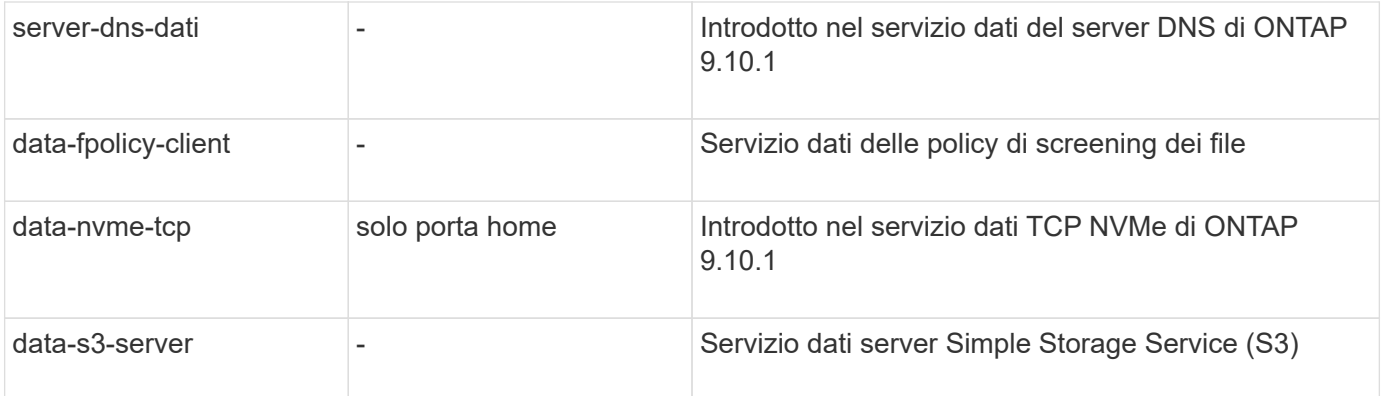

È necessario conoscere il modo in cui le policy di servizio vengono assegnate alle LIF nelle SVM di dati:

- Se viene creata una SVM dati con un elenco di servizi dati, le policy di servizio "default-data-files" e "default-data-block" incorporate in tale SVM vengono create utilizzando i servizi specificati.
- Se viene creata una SVM dati senza specificare un elenco di servizi dati, le policy di servizio "default-datafiles" e "default-data-block" incorporate in tale SVM vengono create utilizzando un elenco predefinito di servizi dati.

L'elenco dei servizi dati predefiniti include i servizi iSCSI, NFS, NVMe, SMB e FlexCache.

- Quando si crea una LIF con un elenco di protocolli dati, una politica di servizio equivalente ai protocolli dati specificati viene assegnata alla LIF.
- Se non esiste una politica di servizio equivalente, viene creata una politica di servizio personalizzata.
- Quando si crea una LIF senza una policy di servizio o un elenco di protocolli dati, la policy di servizio default-data-files viene assegnata alla LIF per impostazione predefinita.

#### **Servizio data-core**

Il servizio data-core consente ai componenti che in precedenza utilizzavano le LIF con il ruolo dati di funzionare come previsto sui cluster che sono stati aggiornati per gestire le LIF utilizzando le policy di servizio invece dei ruoli LIF (che sono deprecati in ONTAP 9.6).

La specifica del data-core come servizio non apre alcuna porta nel firewall, ma il servizio deve essere incluso in qualsiasi politica di servizio in una SVM dati. Ad esempio, per impostazione predefinita, la politica di servizio file di dati predefiniti contiene i seguenti servizi:

- core di dati
- nfs dati
- cifs dei dati
- data-flexcache

Il servizio data-core deve essere incluso nella policy per garantire che tutte le applicazioni che utilizzano LIF funzionino come previsto, ma gli altri tre servizi possono essere rimossi, se lo si desidera.

#### **Servizio LIF lato client**

A partire da ONTAP 9.10.1, ONTAP offre servizi LIF lato client per più applicazioni. Questi servizi consentono di controllare quali LIF vengono utilizzati per le connessioni in uscita per conto di ciascuna applicazione.

I seguenti nuovi servizi consentono agli amministratori di controllare quali LIF vengono utilizzati come indirizzi

di origine per determinate applicazioni.

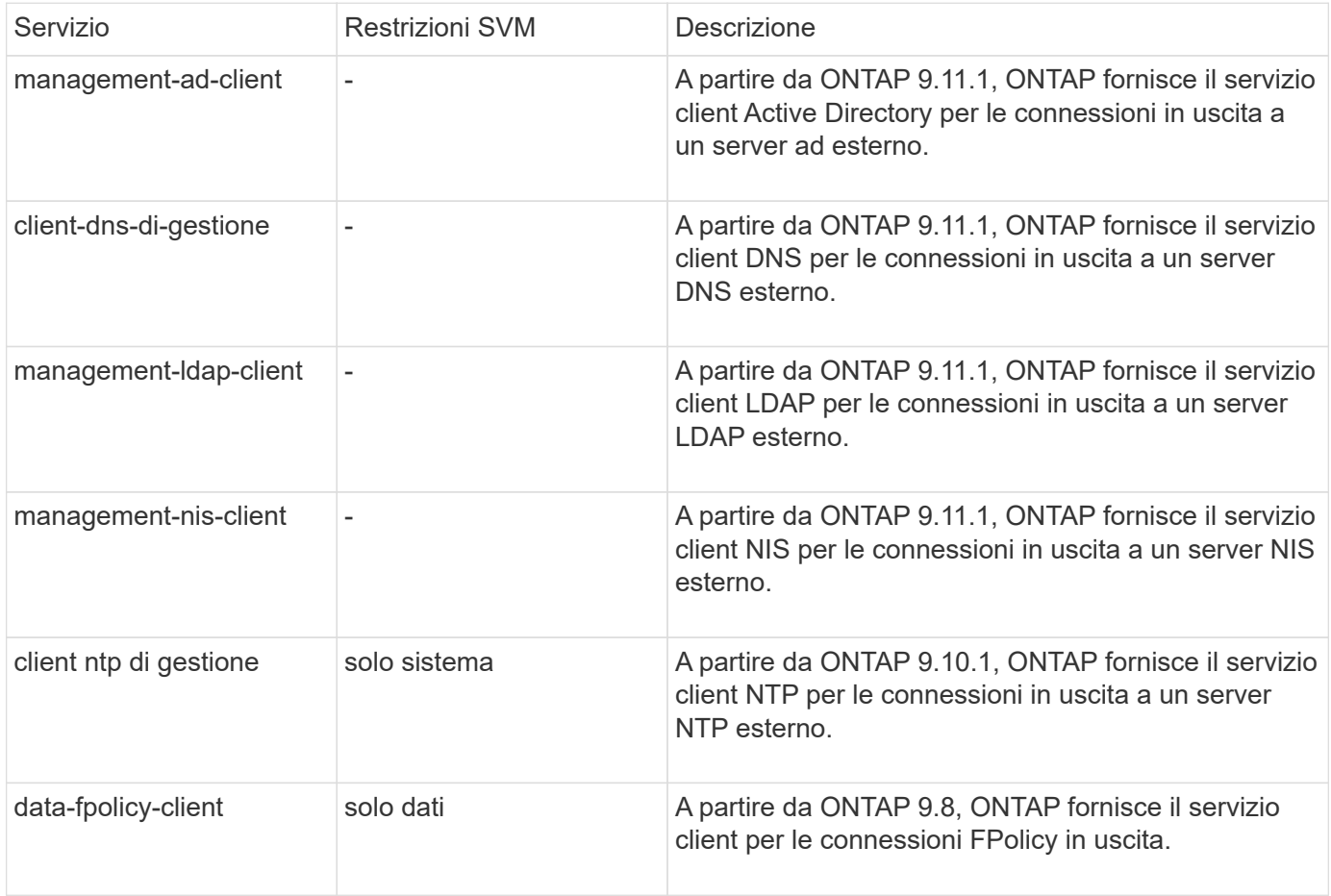

Ciascuno dei nuovi servizi viene incluso automaticamente in alcune policy di servizio integrate, ma gli amministratori possono rimuoverli dalle policy integrate o aggiungerli a policy personalizzate per controllare quali LIF vengono utilizzate per le connessioni in uscita per conto di ciascuna applicazione.

## <span id="page-10-0"></span>**Ruoli LIF (ONTAP 9,5 e versioni precedenti)**

Le LIF con ruoli diversi hanno caratteristiche diverse. Un ruolo LIF determina il tipo di traffico supportato dall'interfaccia, insieme alle regole di failover applicabili, alle restrizioni firewall in vigore, alla sicurezza, al bilanciamento del carico e al comportamento di routing per ogni LIF. Una LIF può avere uno dei seguenti ruoli: Cluster, gestione del cluster, dati, intercluster, gestione dei nodi, e undef (non definito). Il ruolo undef viene utilizzato per i LIF BGP.

A partire da ONTAP 9.6, i ruoli LIF sono deprecati. È necessario specificare le policy di servizio per le LIF anziché un ruolo. Non è necessario specificare un ruolo LIF quando si crea una LIF con una politica di servizio.

## **Sicurezza LIF**

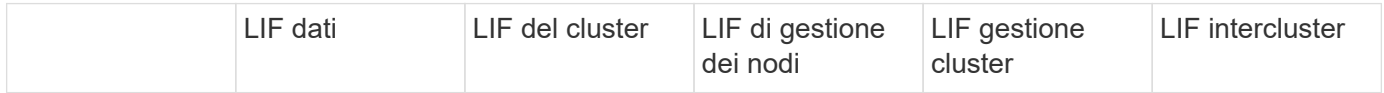

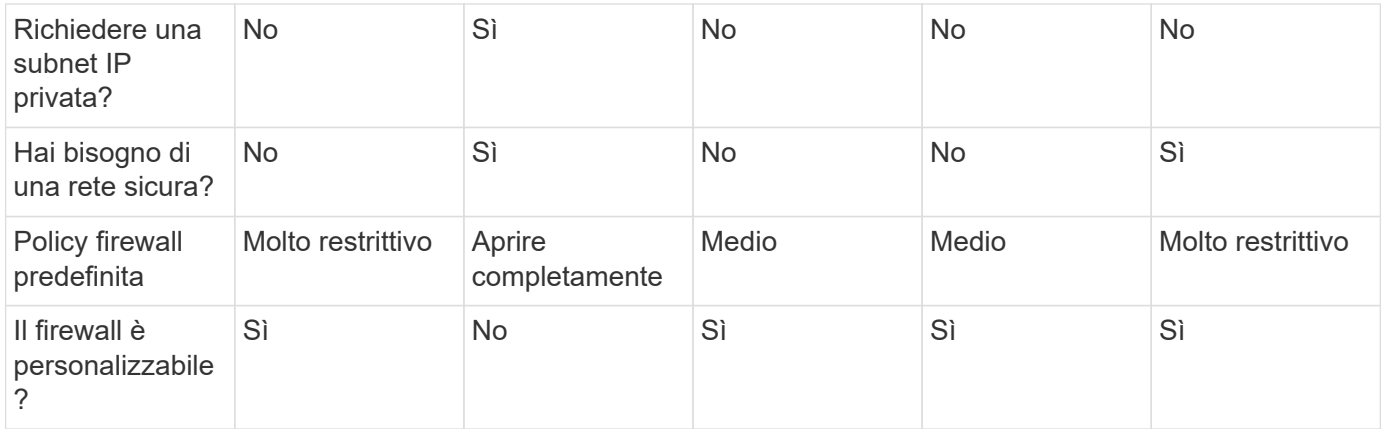

## **Failover LIF**

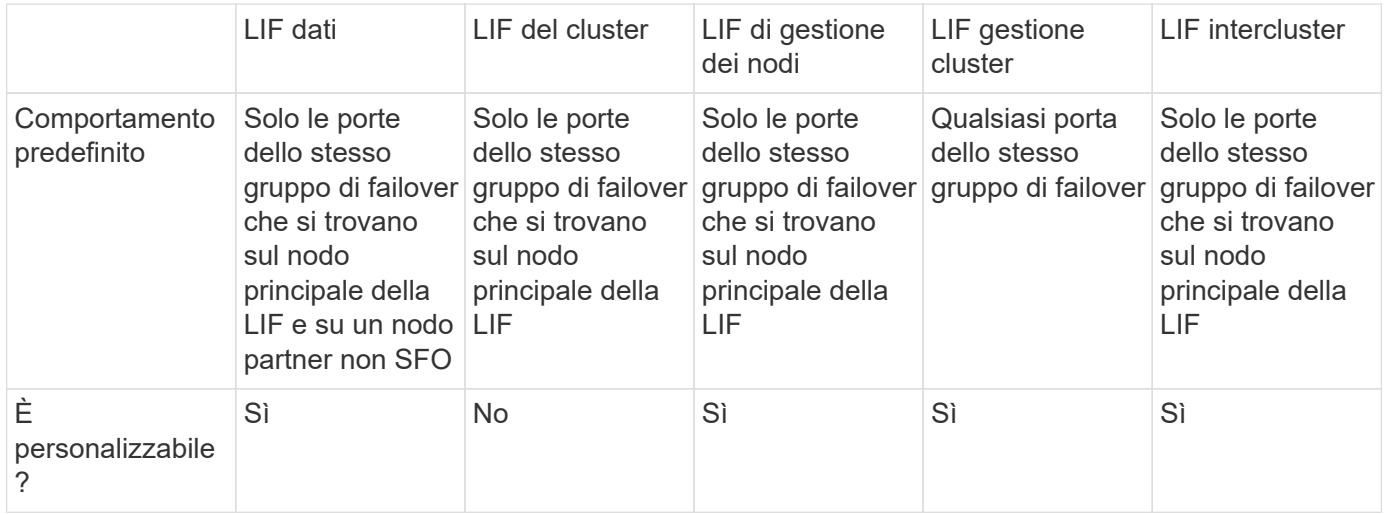

## **Routing LIF**

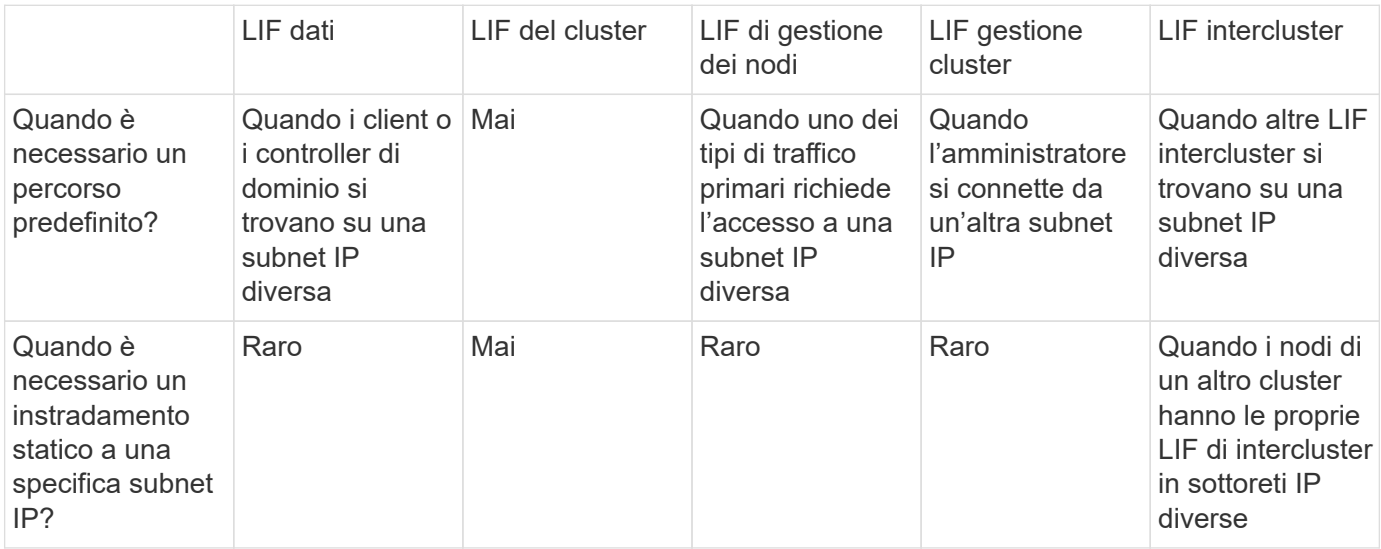

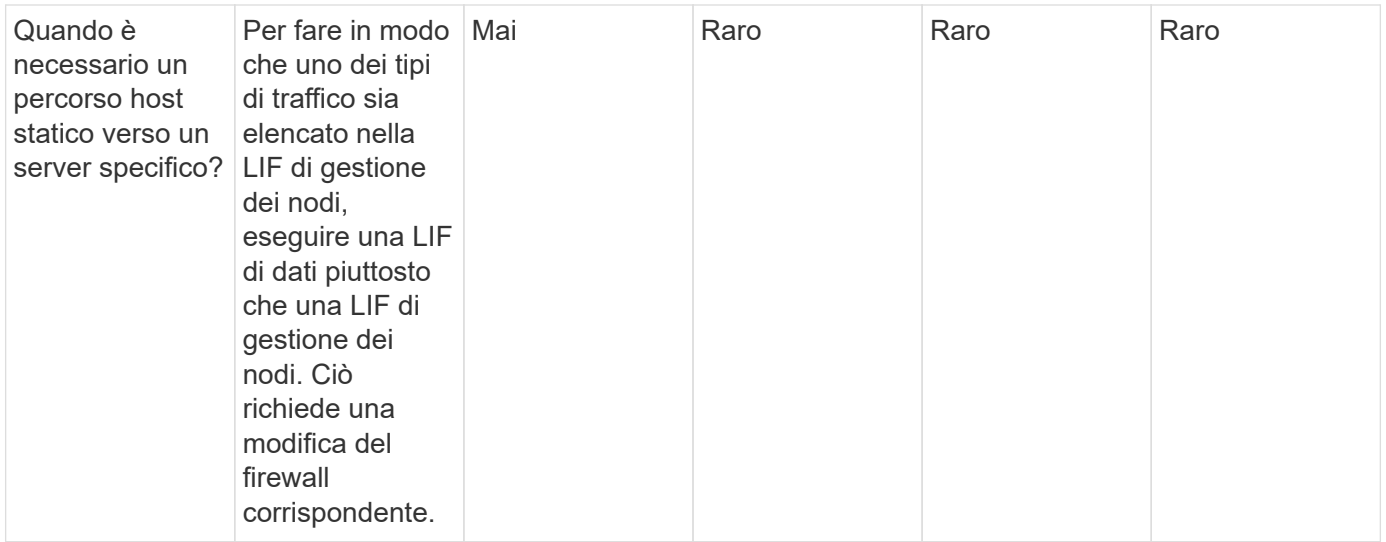

### **Ribilanciamento LIF**

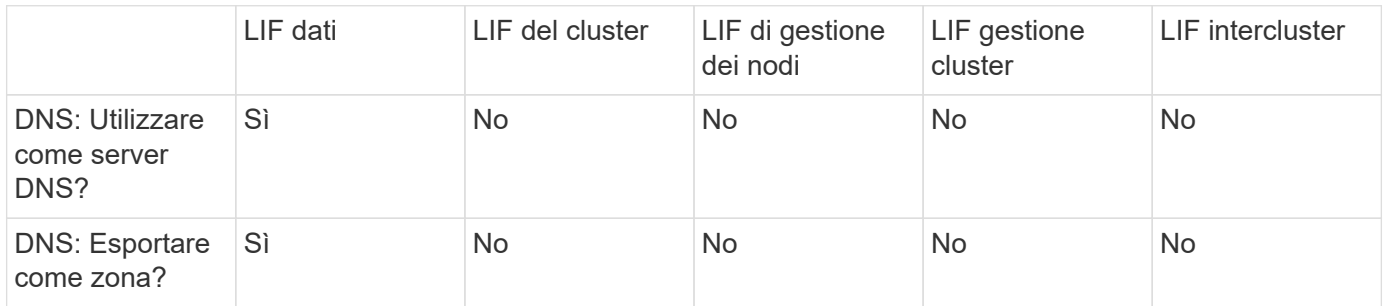

### **Tipi di traffico primari LIF**

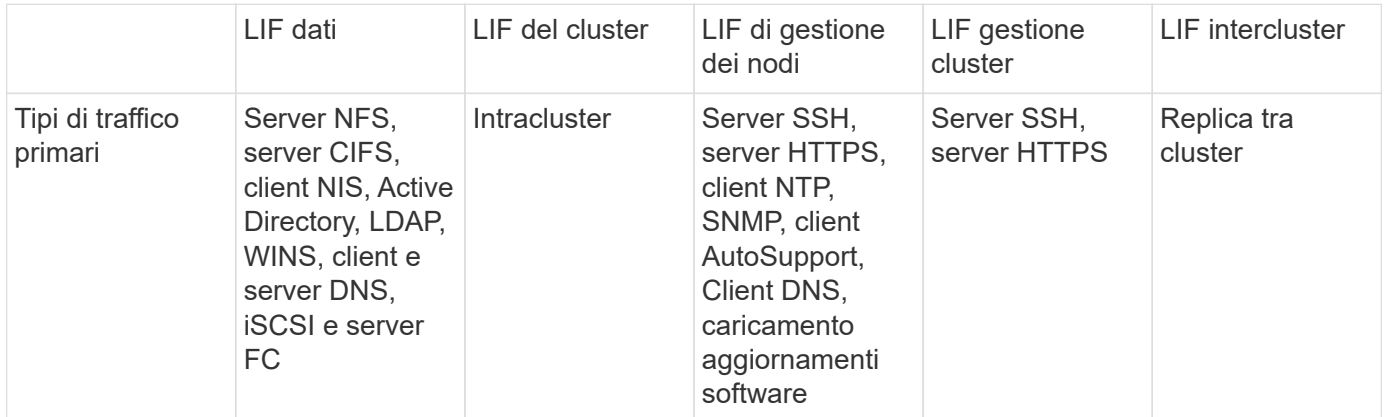

## <span id="page-12-0"></span>**Gestire le LIF**

## **Configurare le policy di servizio LIF**

È possibile configurare le policy di servizio LIF per identificare un singolo servizio o un elenco di servizi che utilizzeranno una LIF.

#### **Creare una politica di servizio per le LIF**

È possibile creare una politica di servizio per le LIF. È possibile assegnare una policy di servizio a una o più LIF, consentendo così al LIF di trasportare il traffico per un singolo servizio o un elenco di servizi.

Per eseguire, sono necessari privilegi avanzati network interface service-policy create comando.

#### **A proposito di questa attività**

I servizi integrati e le policy di servizio sono disponibili per la gestione del traffico di dati e di gestione su SVM di dati e di sistema. La maggior parte dei casi di utilizzo è soddisfatta utilizzando una politica di servizio integrata piuttosto che creare una politica di servizio personalizzata.

Se necessario, è possibile modificare queste policy di servizio incorporate.

#### **Fasi**

1. Visualizzare i servizi disponibili nel cluster:

network interface service show

I servizi rappresentano le applicazioni a cui si accede da una LIF e le applicazioni servite dal cluster. Ogni servizio include zero o più porte TCP e UDP su cui l'applicazione è in ascolto.

Sono disponibili i seguenti servizi di gestione e dati aggiuntivi:

```
cluster1::> network interface service show
Service Protocol:Ports
------- --------------
cluster-core
data-cifs
data-core
data-flexcache
data-iscsi -
data-nfs
intercluster-core tcp:11104-11105
management-autosupport -
management-bgp tcp:179
management-core -
management-https tcp:443
management-ssh tcp:22
12 entries were displayed.
```
2. Visualizzare le policy di servizio esistenti nel cluster:

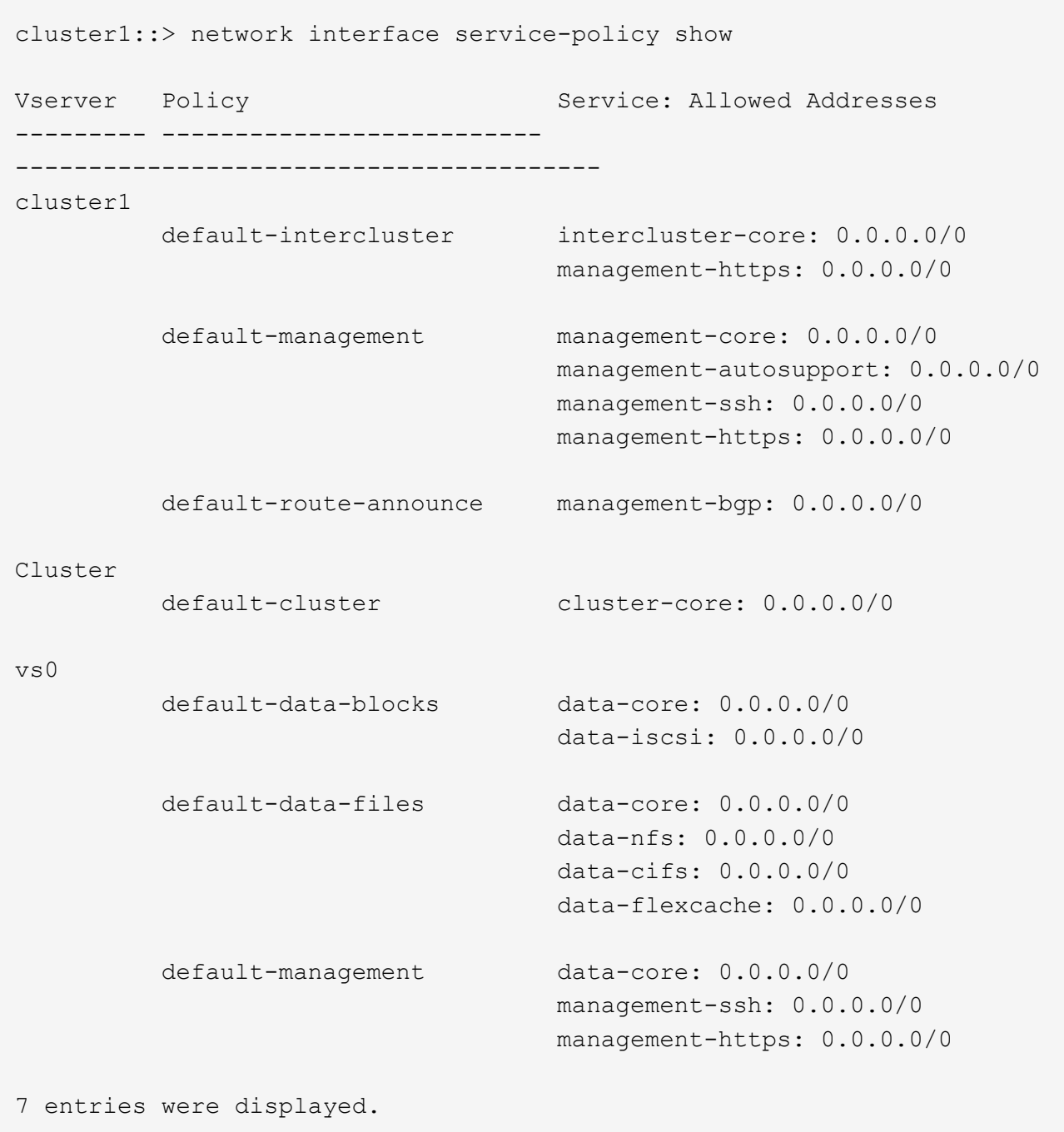

3. Creare una politica di servizio:

```
cluster1::> set -privilege advanced
Warning: These advanced commands are potentially dangerous; use them
only when directed to do so by technical support.
Do you wish to continue? (y or n): y
cluster1::> network interface service-policy create -vserver <svm name>
-policy <service_policy_name> -services <service_name> -allowed
-addresses <IP_address/mask,...>
```
- "nome\_servizio" specifica un elenco di servizi da includere nella policy.
- "IP\_address/mask" specifica l'elenco di subnet mask per gli indirizzi ai quali è consentito l'accesso ai servizi nella politica di servizio. Per impostazione predefinita, tutti i servizi specificati vengono aggiunti con un elenco di indirizzi consentiti predefinito di 0.0.0.0/0, che consente il traffico da tutte le subnet. Quando viene fornito un elenco di indirizzi non predefinito, i file LIF che utilizzano il criterio sono configurati per bloccare tutte le richieste con un indirizzo di origine che non corrisponde a nessuna delle maschere specificate.

Nell'esempio seguente viene illustrato come creare una policy del servizio dati, *svm1\_data\_policy*, per una SVM che include i servizi *NFS* e *SMB*:

```
cluster1::> set -privilege advanced
Warning: These advanced commands are potentially dangerous; use them
only when directed to do so by technical support.
Do you wish to continue? (y or n): y
cluster1::> network interface service-policy create -vserver svm1
-policy svm1 data policy -services data-nfs,data-cifs,data-core
```
Nell'esempio seguente viene illustrato come creare una policy di servizio tra cluster:

```
cluster1::> set -privilege advanced
Warning: These advanced commands are potentially dangerous; use them
only when directed to do so by technical support.
Do you wish to continue? (y or n): y
cluster1::> network interface service-policy create -vserver cluster1
-policy intercluster1 -services intercluster-core
```
4. Verificare che la politica di servizio sia stata creata.

cluster1::> network interface service-policy show

Il seguente output mostra le policy di servizio disponibili:

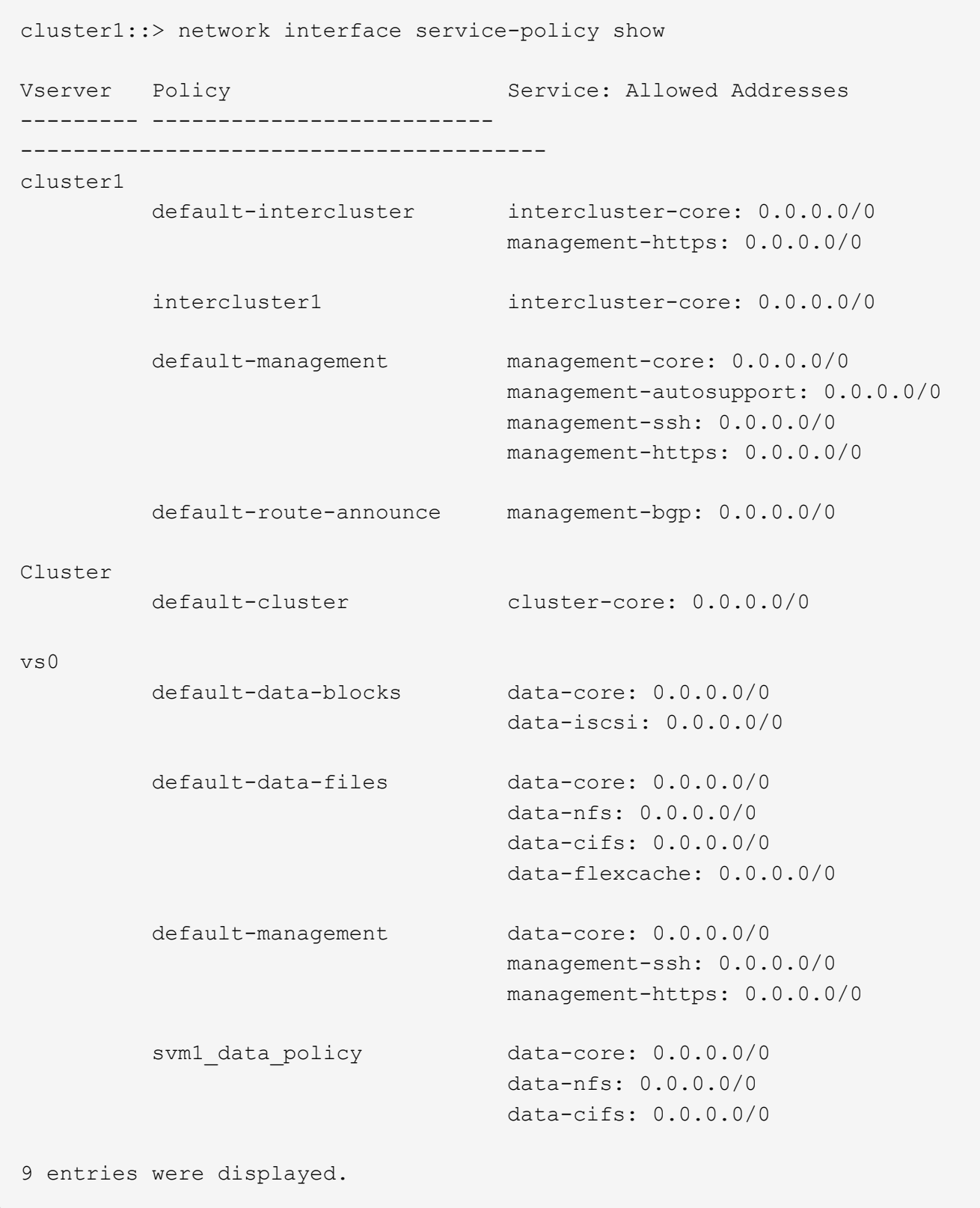

### **Al termine**

Assegnare la politica di servizio a una LIF al momento della creazione o modificando una LIF esistente.

#### **Assegnare una politica di servizio a una LIF**

È possibile assegnare una politica di servizio a una LIF al momento della creazione della LIF o modificando la LIF. Una politica di servizio definisce l'elenco dei servizi che possono essere utilizzati con LIF.

#### **A proposito di questa attività**

È possibile assegnare le policy di servizio per le LIF nelle SVM di amministrazione e dati.

#### **Fase**

A seconda del momento in cui si desidera assegnare la politica di servizio a una LIF, eseguire una delle seguenti operazioni:

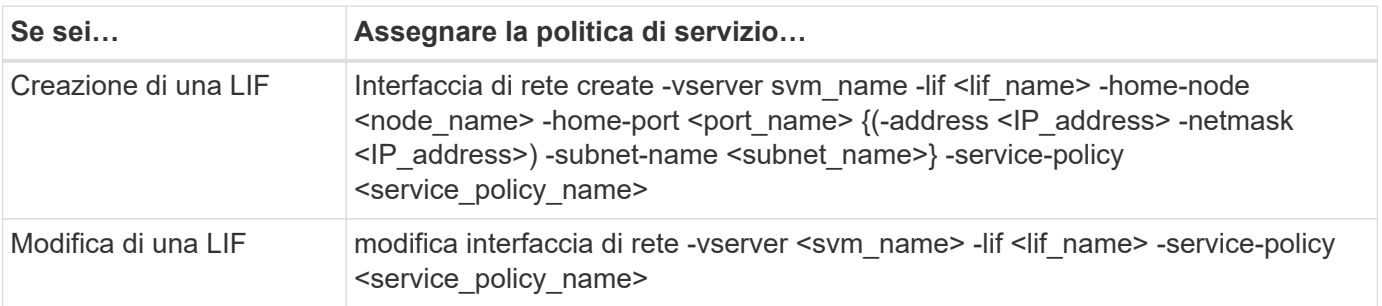

Quando si specifica una politica di servizio per una LIF, non è necessario specificare il protocollo dati e il ruolo per la LIF. È supportata anche la creazione di LIF specificando il ruolo e i protocolli dati.

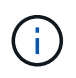

Una politica di servizio può essere utilizzata solo dalle LIF nella stessa SVM specificata durante la creazione della politica di servizio.

#### **Esempi**

Nell'esempio seguente viene illustrato come modificare la politica di servizio di una LIF per utilizzare la politica di servizio di gestione predefinita:

```
cluster1::> network interface modify -vserver cluster1 -lif lif1 -service
-policy default-management
```
#### **Comandi per la gestione delle policy di servizio LIF**

Utilizzare network interface service-policy Comandi per gestire le policy di servizio LIF.

#### **Prima di iniziare**

La modifica della policy di servizio di una LIF in una relazione di SnapMirror attiva interrompe il programma di replica. Se si converte una LIF da intercluster a non intercluster (o viceversa), le modifiche non verranno replicate nel cluster sottoposto a peering. Per aggiornare il cluster peer dopo aver modificato la policy di servizio LIF, eseguire prima l' snapmirror abort operazione quindi [risincronizzazione della relazione di](https://docs.netapp.com/it-it/ontap/data-protection/resynchronize-relationship-task.html) [replica](https://docs.netapp.com/it-it/ontap/data-protection/resynchronize-relationship-task.html).

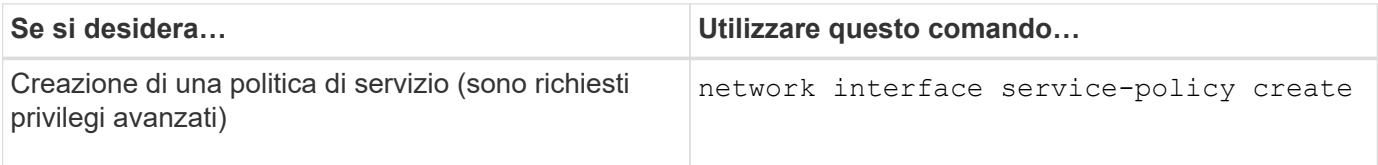

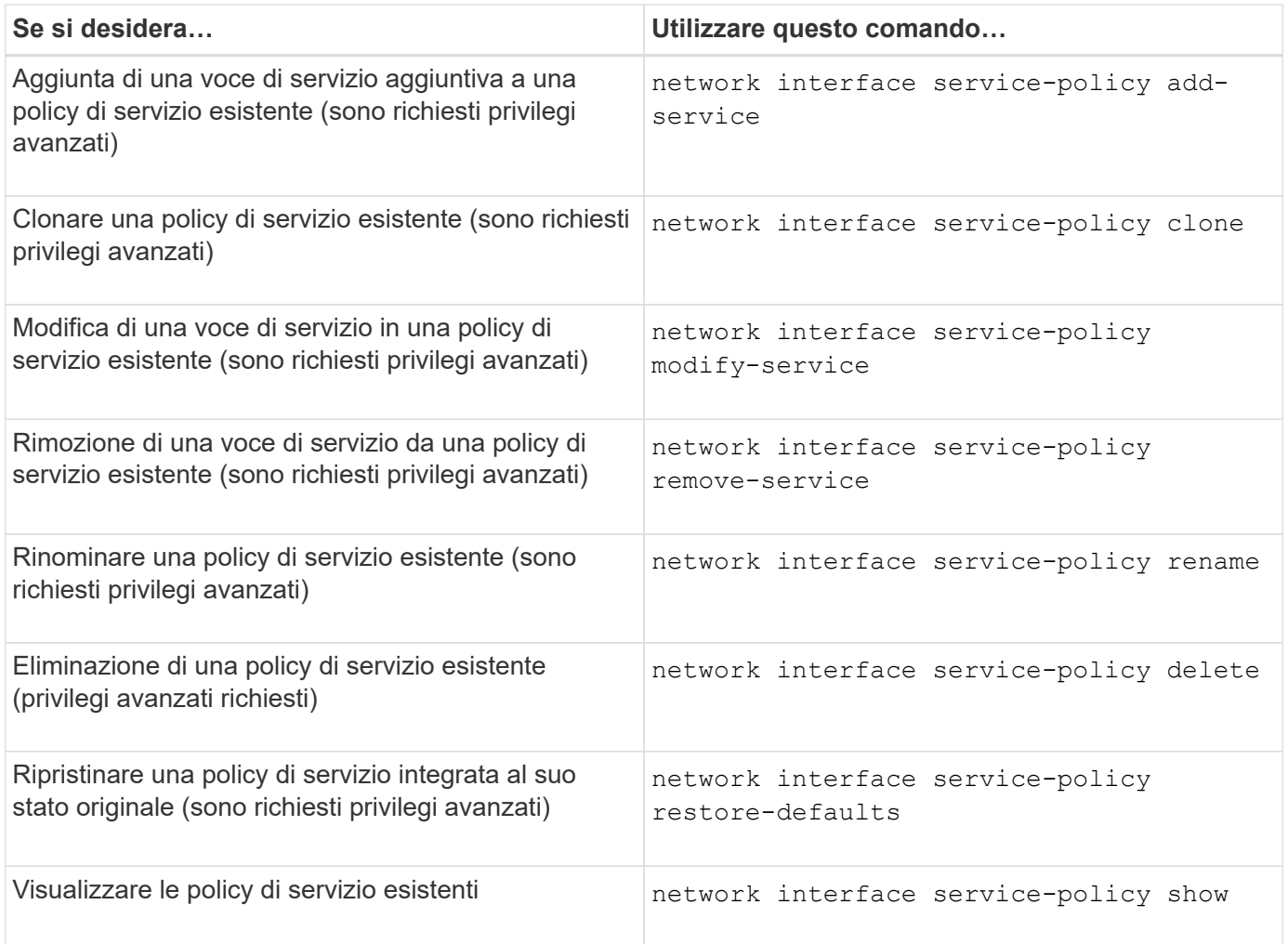

## **Creazione di una LIF (interfaccia di rete)**

Una SVM fornisce i dati ai client attraverso una o più interfacce logiche di rete (LIF). Per accedere ai dati, è necessario creare LIF sulle porte che si desidera utilizzare. Una LIF (interfaccia di rete) è un indirizzo IP associato a una porta fisica o logica. In caso di guasto di un componente, una LIF può eseguire il failover o essere migrata su una porta fisica diversa, continuando così a comunicare con la rete.

#### **Best practice**

Le porte dello switch connesse a ONTAP devono essere configurate come porte edge spanning-tree per ridurre i ritardi durante la migrazione LIF.

#### **Prima di iniziare**

- Per eseguire questa attività, è necessario essere un amministratore del cluster.
- La porta di rete fisica o logica sottostante deve essere stata configurata con lo stato di attivazione amministrativa.
- Se si intende utilizzare un nome di subnet per assegnare l'indirizzo IP e il valore della maschera di rete per un LIF, la subnet deve già esistere.

Le subnet contengono un pool di indirizzi IP appartenenti alla stessa subnet Layer 3. Vengono creati utilizzando System Manager o network subnet create comando.

• Il meccanismo per specificare il tipo di traffico gestito da una LIF è stato modificato. Per ONTAP 9.5 e versioni precedenti, i LIF utilizzavano i ruoli per specificare il tipo di traffico che gestirebbe. A partire da ONTAP 9.6, le LIF utilizzano le policy di servizio per specificare il tipo di traffico che gestirebbe.

#### **A proposito di questa attività**

• Non è possibile assegnare protocolli NAS e SAN allo stesso LIF.

I protocolli supportati sono SMB, NFS, FlexCache, iSCSI e FC; ISCSI e FC non possono essere combinati con altri protocolli. Tuttavia, i protocolli SAN basati su NAS ed Ethernet possono essere presenti sulla stessa porta fisica.

- Non si consiglia di configurare le LIF che trasportano il traffico SMB in modo da ripristinare automaticamente i propri nodi domestici. Questo suggerimento è obbligatorio se il server SMB deve ospitare una soluzione per operazioni senza interruzioni con Hyper-V o SQL Server su SMB.
- È possibile creare LIF IPv4 e IPv6 sulla stessa porta di rete.
- Tutti i servizi di mappatura dei nomi e risoluzione dei nomi host utilizzati da una SVM, come DNS, NIS, LDAP e Active Directory, Deve essere raggiungibile da almeno un LIF che gestisce il traffico dati della SVM.
- Una LIF che gestisce il traffico intracluster tra i nodi non deve trovarsi sulla stessa subnet di una LIF che gestisce il traffico di gestione o di una LIF che gestisce il traffico di dati.
- La creazione di una LIF che non dispone di una destinazione di failover valida genera un messaggio di avviso.
- Se nel cluster è presente un numero elevato di LIF, è possibile verificare la capacità LIF supportata dal cluster:
	- System Manager: A partire da ONTAP 9.12.0, visualizzare il throughput nella griglia dell'interfaccia di rete.
	- CLI: Utilizzare network interface capacity show E la capacità LIF supportata su ciascun nodo utilizzando network interface capacity details show (a livello di privilegi avanzati).
- A partire da ONTAP 9.7, se sono già presenti altre LIF per la SVM nella stessa sottorete, non è necessario specificare la porta home della LIF. ONTAP sceglie automaticamente una porta casuale sul nodo principale specificato nello stesso dominio di trasmissione delle altre LIF già configurate nella stessa sottorete.

A partire da ONTAP 9.4, FC-NVMe è supportato. Se si sta creando una LIF FC-NVMe, tenere presente quanto segue:

- Il protocollo NVMe deve essere supportato dall'adattatore FC su cui viene creato il LIF.
- FC-NVMe può essere l'unico protocollo dati sulle LIF dei dati.
- È necessario configurare un LIF che gestisca il traffico di gestione per ogni macchina virtuale di storage (SVM) che supporti LA SAN.
- Le LIF e gli spazi dei nomi NVMe devono essere ospitati sullo stesso nodo.
- È possibile configurare un solo NVMe LIF che gestisce il traffico dati per SVM.
- Quando si crea un'interfaccia di rete con una subnet, ONTAP seleziona automaticamente un indirizzo IP disponibile dalla subnet selezionata e lo assegna all'interfaccia di rete. È possibile modificare la subnet se sono presenti più subnet, ma non è possibile modificare l'indirizzo IP.
- Quando si crea (aggiunge) una SVM per un'interfaccia di rete, non è possibile specificare un indirizzo IP compreso nell'intervallo di una subnet esistente. Viene visualizzato un errore di conflitto di subnet. Questo problema si verifica in altri flussi di lavoro per un'interfaccia di rete, come la creazione o la modifica di interfacce di rete tra cluster nelle impostazioni SVM o nelle impostazioni del cluster.
- A partire da ONTAP 9.10.1, la network interface I comandi CLI includono un -rdma-protocols Parametro per configurazioni NFS su RDMA. La creazione di interfacce di rete per configurazioni NFS su RDMA è supportata in Gestione sistemi a partire da ONTAP 9.12.1. Per ulteriori informazioni, vedere [Configurare LIFS per NFS su RDMA.](https://docs.netapp.com/it-it/ontap/nfs-rdma/configure-lifs-task.html)
- A partire da ONTAP 9.11.1, il failover automatico iSCSI LIF è disponibile nelle piattaforme ASA (All-Flash SAN Array).

Il failover LIF iSCSI viene attivato automaticamente (il criterio di failover è impostato su sfo-partneronly e il valore di autorevert è impostato su true) Sulle LIF iSCSI appena create se non esistono LIF iSCSI nella SVM specificata o se tutte le LIF iSCSI esistenti nella SVM specificata sono già abilitate con il failover LIF iSCSI.

Se dopo aver eseguito l'aggiornamento a ONTAP 9.11.1 o versioni successive si dispone di LIF iSCSI esistenti in una SVM che non sono state abilitate con la funzione di failover LIF iSCSI e si creano nuove LIF iSCSI nella stessa SVM, le nuove LIF iSCSI assumono la stessa policy di failover (disabled) Delle LIF iSCSI esistenti in SVM.

#### ["Failover LIF iSCSI per piattaforme ASA"](https://docs.netapp.com/it-it/ontap/san-admin/asa-iscsi-lif-fo-task.html)

A partire da ONTAP 9.7, ONTAP sceglie automaticamente la porta home di un LIF, purché almeno un LIF esista già nella stessa sottorete di tale LIF. ONTAP sceglie una porta home nello stesso dominio di broadcast delle altre LIF della subnet. È comunque possibile specificare una porta home, ma non è più necessaria (a meno che non esistano file LIF in tale subnet nell'IPSpace specificato).

A partire da ONTAP 9.12.0, la procedura da seguire dipende dall'interfaccia in uso: Gestore di sistema o CLI:

#### **System Manager**

#### **Utilizzare System Manager per aggiungere un'interfaccia di rete**

#### **Fasi**

- 1. Selezionare **rete > Panoramica > interfacce di rete**.
- 2. Selezionare  $+$  Add.
- 3. Selezionare uno dei seguenti ruoli di interfaccia:
	- a. Dati
	- b. Intercluster
	- c. Gestione SVM
- 4. Selezionare il protocollo:
	- a. SMB/CIFS E NFS
	- b. ISCSI
	- c. FC
	- d. NVMe/FC
	- e. NVMe/TCP
- 5. Assegnare un nome al LIF o accettare il nome generato dalle selezioni precedenti.
- 6. Accettare il nodo home o utilizzare il menu a discesa per selezionarlo.
- 7. Se almeno una subnet è configurata nell'IPSpace dell'SVM selezionato, viene visualizzato il menu a discesa Subnet (sottorete).
	- a. Se si seleziona una subnet, selezionarla dall'elenco a discesa.
	- b. Se si procede senza una subnet, viene visualizzato il menu a discesa del dominio di trasmissione:
		- i. Specificare l'indirizzo IP. Se l'indirizzo IP è in uso, viene visualizzato un messaggio di avviso.
		- ii. Specificare una subnet mask.
- 8. Selezionare la porta home dal dominio di trasmissione, automaticamente (scelta consigliata) o selezionandola dal menu a discesa. Il controllo della porta Home viene visualizzato in base al dominio di trasmissione o alla selezione della subnet.
- 9. Salvare l'interfaccia di rete.

#### **CLI**

#### **Utilizzare la CLI per creare una LIF**

#### **Fasi**

1. Determinare quali porte del dominio di trasmissione si desidera utilizzare per la LIF.

network port broadcast-domain show -ipspace *ipspace1*

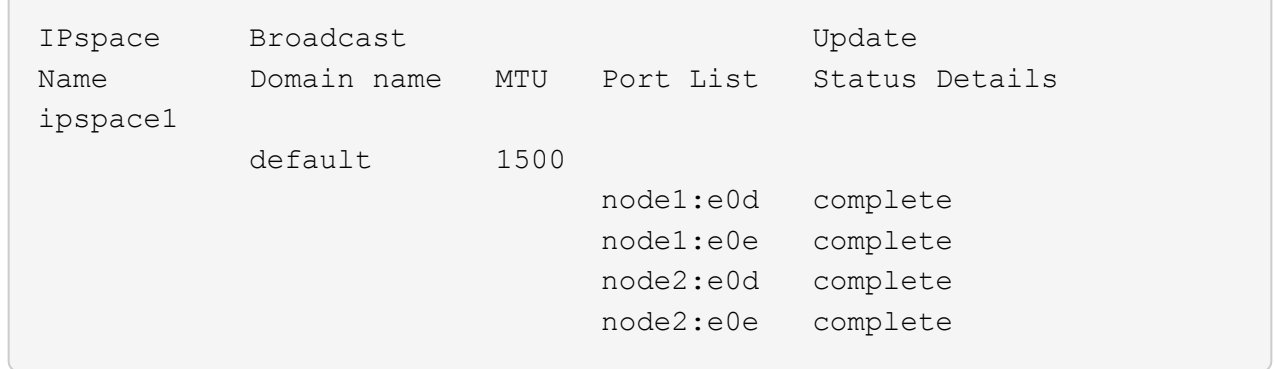

2. Verificare che la subnet che si desidera utilizzare per i file LIF contenga un numero sufficiente di indirizzi IP inutilizzati.

network subnet show -ipspace *ipspace1*

3. Creare una o più LIF sulle porte che si desidera utilizzare per accedere ai dati.

```
network interface create -vserver SVM name -lif lif name
-service-policy service policy name -home-node node name -home
-port port name {-address IP address - netmask Netmask value |
-subnet-name subnet name } -firewall- policy policy -auto-revert
{true|false}
```
◦ -home-node È il nodo a cui la LIF restituisce quando network interface revert Viene eseguito sul LIF.

Puoi anche specificare se LIF deve ripristinare automaticamente il nodo home e la porta home con l'opzione -auto-revert.

- -home-port È la porta fisica o logica a cui LIF restituisce quando network interface revert Viene eseguito sul LIF.
- È possibile specificare un indirizzo IP con -address e. -netmask oppure attivare l'allocazione da una subnet con - subnet name opzione.
- Quando si utilizza una subnet per fornire l'indirizzo IP e la maschera di rete, se la subnet è stata definita con un gateway, quando viene creata una LIF che utilizza tale subnet viene automaticamente aggiunto un percorso predefinito a tale gateway.
- Se si assegnano gli indirizzi IP manualmente (senza utilizzare una subnet), potrebbe essere necessario configurare un percorso predefinito a un gateway se sono presenti client o controller di dominio su una subnet IP diversa. Il network route create La pagina man contiene informazioni sulla creazione di un percorso statico all'interno di una SVM.
- -auto-revert Consente di specificare se un LIF dati viene automaticamente reimpostato sul proprio nodo principale in circostanze come l'avvio, le modifiche allo stato del database di gestione o quando viene stabilita la connessione di rete. L'impostazione predefinita è false, ma è possibile impostarlo su true in base alle policy di gestione della rete nel proprio ambiente.
- -service-policy A partire da ONTAP 9.5, è possibile assegnare una politica di servizio per la LIF con -service-policy opzione. Quando viene specificata una policy di servizio per una LIF, questa viene utilizzata per creare un ruolo predefinito, una policy di failover e un elenco di

protocolli dati per la LIF. In ONTAP 9.5, le policy di servizio sono supportate solo per i servizi peer di intercluster e BGP. In ONTAP 9.6, è possibile creare policy di servizio per diversi servizi di gestione e dati.

- -data-protocol Consente di creare una LIF che supporti i protocolli FCP o NVMe/FC. Questa opzione non è necessaria quando si crea un LIF IP.
- 4. **Opzionale**: Assegnare un indirizzo IPv6 nell'opzione -address:
	- a. Utilizzare il comando network ndp prefix show per visualizzare l'elenco dei prefissi RA appresi sulle varie interfacce.

Il network ndp prefix show il comando è disponibile a livello di privilegio avanzato.

b. Utilizzare il formato prefix::id Per costruire manualmente l'indirizzo IPv6.

prefix è il prefisso appreso sulle varie interfacce.

Per derivare il id, scegliere un numero esadecimale casuale a 64 bit.

5. Verificare che la configurazione dell'interfaccia LIF sia corretta.

network interface show -vserver vs1

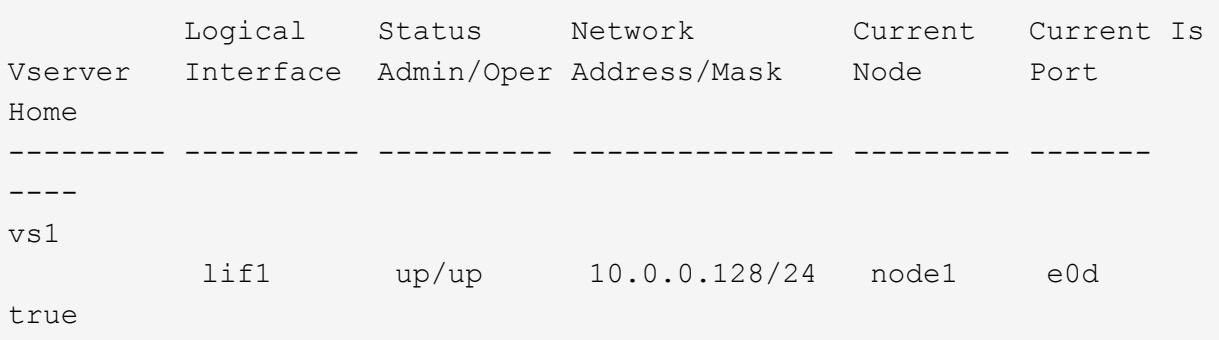

6. Verificare che la configurazione del gruppo di failover sia quella desiderata.

network interface show -failover -vserver *vs1*

```
  Logical Home Failover Failover
Vserver interface Node:Port Policy Group
-------- ---------- --------- --------- --------
vs1
         lif1 node1:e0d system-defined ipspace1
Failover Targets: node1:e0d, node1:e0e, node2:e0d, node2:e0e
```
7. Verificare che l'indirizzo IP configurato sia raggiungibile:

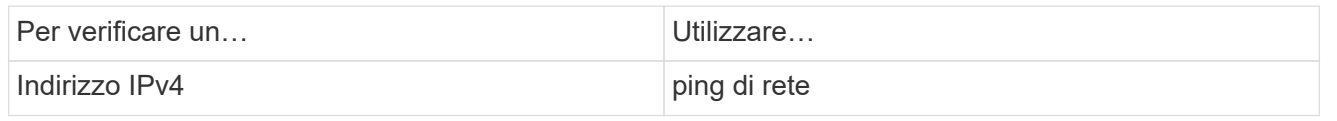

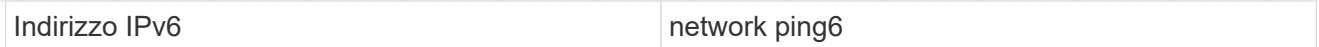

#### **Esempi**

Il seguente comando crea una LIF e specifica i valori dell'indirizzo IP e della maschera di rete utilizzando -address e. -netmask parametri:

```
network interface create -vserver vs1.example.com -lif datalif1
-service-policy default-data-files -home-node node-4 -home-port e1c
-address 192.0.2.145 -netmask 255.255.255.0 -auto-revert true
```
Il seguente comando crea una LIF e assegna i valori dell'indirizzo IP e della maschera di rete dalla subnet specificata (denominata client1\_sub):

```
network interface create -vserver vs3.example.com -lif datalif3
-service-policy default-data-files -home-node node-3 -home-port e1c
-subnet-name client1 sub - auto-revert true
```
Il seguente comando crea una LIF NVMe/FC e specifica nvme-fc protocollo dati:

network interface create -vserver vs1.example.com -lif datalif1 -data -protocol nvme-fc -home-node node-4 -home-port 1c -address 192.0.2.145 -netmask 255.255.255.0 -auto-revert true

## **Modificare una LIF**

È possibile modificare una LIF modificando gli attributi, ad esempio il nodo principale o il nodo corrente, lo stato amministrativo, l'indirizzo IP, la netmask, la policy di failover, policy firewall e policy di servizio. È inoltre possibile modificare la famiglia di indirizzi di una LIF da IPv4 a IPv6.

#### **A proposito di questa attività**

• Quando si modifica lo stato amministrativo di una LIF su inattivo, i blocchi NFSv4 in sospeso vengono mantenuti fino a quando lo stato amministrativo della LIF non viene riportato su UP.

Per evitare conflitti di blocco che possono verificarsi quando altri LIF tentano di accedere ai file bloccati, è necessario spostare i client NFSv4 su un LIF diverso prima di impostare lo stato amministrativo su inattivo.

• Non è possibile modificare i protocolli dati utilizzati da un FC LIF. Tuttavia, è possibile modificare i servizi assegnati a una politica di servizio o la politica di servizio assegnata a una LIF IP.

Per modificare i protocolli dati utilizzati da un LIF FC, è necessario eliminare e ricreare il LIF. Per apportare modifiche alla politica di servizio di un LIF IP, si verifica una breve interruzione durante l'esecuzione degli aggiornamenti.

• Non è possibile modificare il nodo principale o il nodo corrente di una LIF di gestione con ambito di nodo.

- Quando si utilizza una subnet per modificare l'indirizzo IP e il valore della maschera di rete per una LIF, viene assegnato un indirizzo IP dalla subnet specificata; se l'indirizzo IP precedente della LIF proviene da una subnet diversa, l'indirizzo IP viene restituito a tale subnet.
- Per modificare la famiglia di indirizzi di una LIF da IPv4 a IPv6, è necessario utilizzare la notazione con i due punti per l'indirizzo IPv6 e aggiungere un nuovo valore per -netmask-length parametro.
- Non è possibile modificare gli indirizzi IPv6 link-local configurati automaticamente.
- La modifica di una LIF che non ha una destinazione di failover valida per la LIF genera un messaggio di avviso.

Se un LIF che non dispone di una destinazione di failover valida tenta di eseguire il failover, potrebbe verificarsi un'interruzione.

• A partire da ONTAP 9.5, è possibile modificare la politica di servizio associata a una LIF.

In ONTAP 9.5, le policy di servizio sono supportate solo per i servizi peer di intercluster e BGP. In ONTAP 9.6, è possibile creare policy di servizio per diversi servizi di gestione e dati.

• A partire da ONTAP 9.11.1, il failover automatico di LIF iSCSI è disponibile sulle piattaforme ASA (All-Flash SAN Array).

Per le LIF iSCSI pre-esistenti, ovvero le LIF create prima dell'upgrade alla versione 9.11.1 o successiva, è possibile modificare il criterio di failover in ["Attiva il failover automatico della LIF iSCSI"](https://docs.netapp.com/it-it/ontap/san-admin/asa-iscsi-lif-fo-task.html).

La procedura da seguire dipende dall'interfaccia in uso - System Manager o CLI:

#### **System Manager**

**A partire da ONTAP 9.12.0, è possibile utilizzare Gestione sistema per modificare un'interfaccia di rete**

#### **Fasi**

- 1. Selezionare **rete > Panoramica > interfacce di rete**.
- 2. Selezionare **> Modifica** accanto all'interfaccia di rete che si desidera modificare.
- 3. Modificare una o più impostazioni dell'interfaccia di rete. Per ulteriori informazioni, vedere ["Creare una](https://docs.netapp.com/us-en/ontap/networking/create_a_lif.html) [LIF"](https://docs.netapp.com/us-en/ontap/networking/create_a_lif.html).
- 4. Salvare le modifiche.

#### **CLI**

#### **Utilizzare la CLI per modificare una LIF**

#### **Fasi**

1. Modificare gli attributi di una LIF utilizzando network interface modify comando.

Nell'esempio seguente viene illustrato come modificare l'indirizzo IP e la maschera di rete dei dati LIF 2 utilizzando un indirizzo IP e il valore della maschera di rete della subnet client1\_sub:

```
network interface modify -vserver vs1 -lif datalif2 -subnet-name
client1_sub
```
Nell'esempio seguente viene illustrato come modificare la politica di servizio di una LIF.

```
network interface modify -vserver siteA -lif node1_inter1 -service
-policy example
```
2. Verificare che gli indirizzi IP siano raggiungibili.

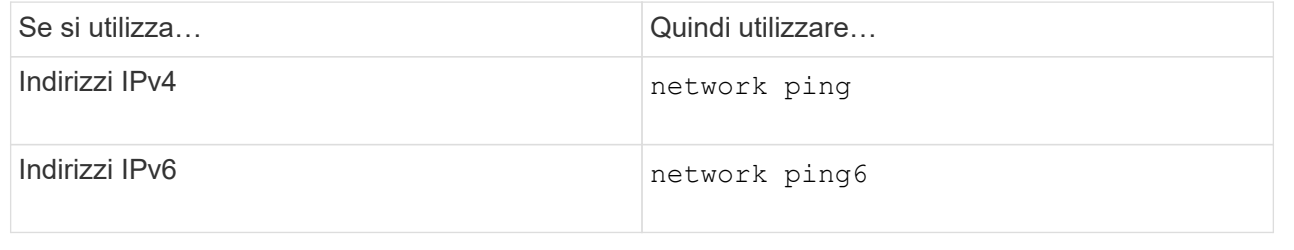

## **Migrare una LIF**

Potrebbe essere necessario migrare un LIF a una porta diversa sullo stesso nodo o su un nodo diverso all'interno del cluster, se la porta è guasta o richiede manutenzione. La migrazione di un LIF è simile al failover LIF, ma la migrazione LIF è un'operazione manuale, mentre il failover LIF è la migrazione automatica di un LIF in risposta a un errore di collegamento sulla porta di rete corrente del LIF.

#### **Prima di iniziare**

- È necessario che sia stato configurato un gruppo di failover per le LIF.
- Il nodo di destinazione e le porte devono essere operativi e devono poter accedere alla stessa rete della porta di origine.

#### **A proposito di questa attività**

- I LIF BGP risiedono sulla porta home e non possono essere migrati su altri nodi o porte.
- Prima di rimuovere la scheda NIC dal nodo, è necessario migrare i file LIF ospitati sulle porte appartenenti a una scheda NIC in altre porte del cluster.
- È necessario eseguire il comando per la migrazione di un LIF del cluster dal nodo in cui è ospitato il LIF del cluster.
- Una LIF con ambito di nodo, come LIF di gestione con ambito di nodo, LIF di cluster, LIF di intercluster, non può essere migrata a un nodo remoto.
- Quando si esegue la migrazione di un LIF NFSv4 tra nodi, si verifica un ritardo fino a 45 secondi prima che il LIF sia disponibile su una nuova porta.

Per risolvere questo problema, utilizzare NFSv4.1 dove non si verificano ritardi.

• Puoi migrare LIF iSCSI su piattaforme ASA (All-Flash SAN Array) che eseguono ONTAP 9.11.1 o versioni successive.

La migrazione delle LIF iSCSI è limitata alle porte sul nodo principale o sul partner ha.

• Se la tua piattaforma non è una piattaforma ASA (All-Flash SAN Array) che esegue ONTAP versione 9.11.1 o successiva, non puoi migrare le LIF iSCSI da un nodo a un altro nodo.

Per aggirare questa restrizione, è necessario creare una LIF iSCSI sul nodo di destinazione. Scopri di più ["Creazione di LIF iSCSI"](https://docs.netapp.com/it-it/ontap/san-admin/asa-iscsi-lif-fo-task.html#manage-iscsi-lifs-using-the-ontap-cli).

- Se si desidera migrare una LIF (interfaccia di rete) per NFS su RDMA, assicurarsi che la porta di destinazione sia compatibile con RoCE. È necessario eseguire ONTAP 9.10.1 o versione successiva per migrare un file LIF con l'interfaccia CLI o ONTAP 9.12.1 per eseguire la migrazione utilizzando Gestione sistema. In System Manager, una volta selezionata la porta di destinazione compatibile con RoCE, selezionare la casella di controllo accanto a **Usa porte RoCE** per completare correttamente la migrazione. Scopri di più ["Configurazione di LIF per NFS su RDMA".](https://docs.netapp.com/it-it/ontap/nfs-rdma/configure-lifs-task.html)
- Le operazioni di offload delle copie VMware VAAI non vengono eseguite quando si esegue la migrazione della LIF di origine o di destinazione. Informazioni sulla funzione di off-load delle copie:
	- ["Ambienti NFS"](https://docs.netapp.com/it-it/ontap/nfs-admin/support-vmware-vstorage-over-nfs-concept.html)
	- ["Ambienti SAN"](https://docs.netapp.com/it-it/ontap/san-admin/storage-virtualization-vmware-copy-offload-concept.html)

La procedura da seguire dipende dall'interfaccia in uso - System Manager o CLI:

#### **System Manager**

#### **Utilizzare System Manager per migrare un'interfaccia di rete**

#### **Fasi**

- 1. Selezionare **rete > Panoramica > interfacce di rete**.
- 2. Selezionare **> Migrate** accanto all'interfaccia di rete che si desidera modificare.

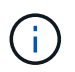

Per una LIF iSCSI, nella finestra di dialogo **Migrate Interface**, selezionare il nodo di destinazione e la porta del partner ha.

Se vuoi migrare la LIF iSCSI in modo permanente, seleziona la casella di controllo. La LIF iSCSI deve essere offline prima di poter essere migrata in modo permanente. Inoltre, una volta migrata in modo permanente, una LIF iSCSI non può essere annullata. Non esiste alcuna opzione di revert.

- 3. Fare clic su **Migra**.
- 4. Salvare le modifiche.

#### **CLI**

#### **Utilizzare la CLI per migrare una LIF**

#### **Fase**

A seconda che si desideri migrare una LIF specifica o tutte le LIF, eseguire l'azione appropriata:

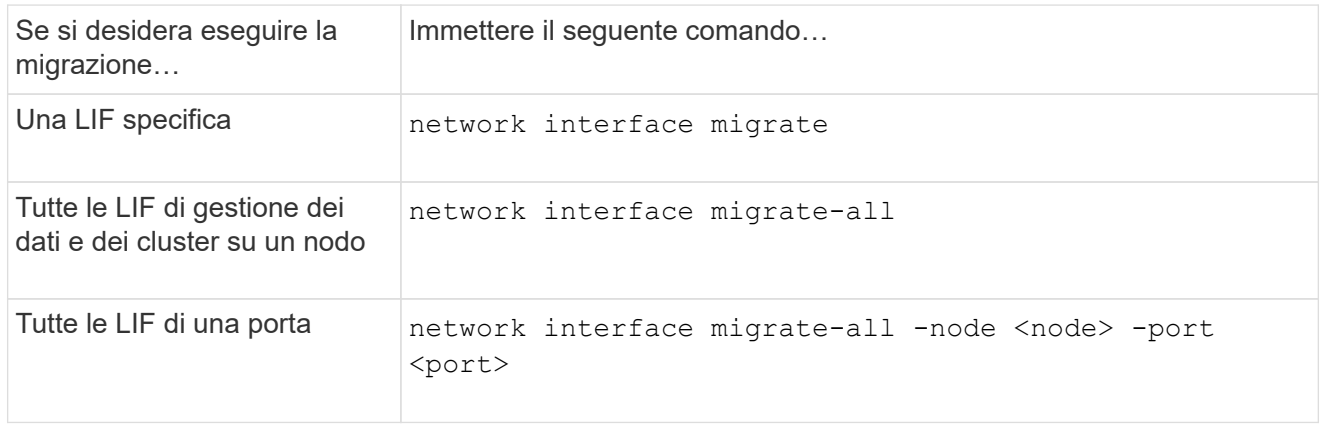

Nell'esempio seguente viene illustrato come migrare un LIF denominato datalif1 Su SVM vs0 alla porta e0d acceso node0b:

```
network interface migrate -vserver vs0 -lif datalif1 -dest-node node0b
-dest-port e0d
```
Nell'esempio seguente viene illustrato come migrare tutti i dati e le LIF di gestione del cluster dal nodo (locale) corrente:

```
network interface migrate-all -node local
```
## **Ripristinare la porta home di un LIF**

È possibile ripristinare la porta home di un LIF dopo il failover o la migrazione a una porta diversa manualmente o automaticamente. Se la porta home di un LIF specifico non è disponibile, LIF rimane sulla porta corrente e non viene ripristinata.

### **A proposito di questa attività**

- Se si porta la porta home di un LIF in stato attivo prima di impostare l'opzione di revert automatico, il LIF non viene restituito alla porta home.
- Il LIF non viene ripristinato automaticamente a meno che il valore dell'opzione "auto-revert" non sia impostato su true.
- È necessario assicurarsi che l'opzione "auto-revert" (indirizzamento automatico) sia attivata per ripristinare le porte home dei file LIF.

La procedura da seguire dipende dall'interfaccia in uso - System Manager o CLI:

#### **System Manager**

**Utilizzare System Manager per ripristinare un'interfaccia di rete alla porta home**

#### **Fasi**

- 1. Selezionare **rete > Panoramica > interfacce di rete**.
- 2. Selezionare **> Ripristina** accanto all'interfaccia di rete che si desidera modificare.
- 3. Selezionare **Ripristina** per ripristinare un'interfaccia di rete alla porta home.

#### **CLI**

### **Utilizzare l'interfaccia CLI per ripristinare la porta LIF home**

#### **Fase**

Ripristinare manualmente o automaticamente la porta home di un LIF:

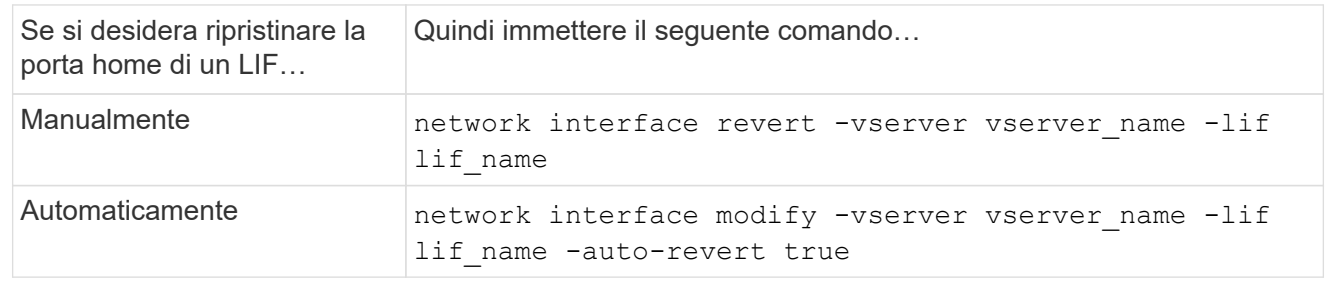

## **ONTAP 9.8 e versioni successive: Ripristino da una LIF del cluster configurata in modo errato**

Non è possibile creare un cluster quando la rete del cluster è cablata a uno switch, ma non tutte le porte configurate in Cluster IPSpace possono raggiungere le altre porte configurate in Cluster IPSpace.

### **A proposito di questa attività**

In un cluster con switch, se un'interfaccia di rete del cluster (LIF) è configurata sulla porta errata o se una porta

del cluster è collegata alla rete errata, il cluster create il comando può non riuscire e visualizzare il seguente errore:

Not all local cluster ports have reachability to one another. Use the "network port reachability show -detail" command for more details.

I risultati di network port show Il comando potrebbe indicare che diverse porte vengono aggiunte a Cluster IPSpace perché sono connesse a una porta configurata con una LIF del cluster. Tuttavia, i risultati di network port reachability show -detail il comando rivela quali porte non dispongono di connettività l'una con l'altra.

Per eseguire il ripristino da una LIF del cluster configurata su una porta non raggiungibile con le altre porte configurate con le LIF del cluster, attenersi alla seguente procedura:

#### **Fasi**

1. Ripristinare la porta home del LIF del cluster alla porta corretta:

network port modify -home-port

2. Rimuovere dal dominio di trasmissione del cluster le porte che non hanno LIF del cluster configurate:

network port broadcast-domain remove-ports

3. Creare il cluster:

```
cluster create
```
#### **Risultato**

Una volta completata la creazione del cluster, il sistema rileva la configurazione corretta e inserisce le porte nei domini di trasmissione corretti.

## **Eliminare una LIF**

È possibile eliminare un'interfaccia di rete (LIF) non più richiesta.

#### **Prima di iniziare**

I LIF da eliminare non devono essere in uso.

#### **Fasi**

1. Contrassegnare i file LIF che si desidera eliminare come amministrativamente bassi utilizzando il seguente comando:

```
network interface modify -vserver vserver name -lif lif name -status
-admin down
```
2. Utilizzare network interface delete Comando per eliminare una o tutte le LIF:

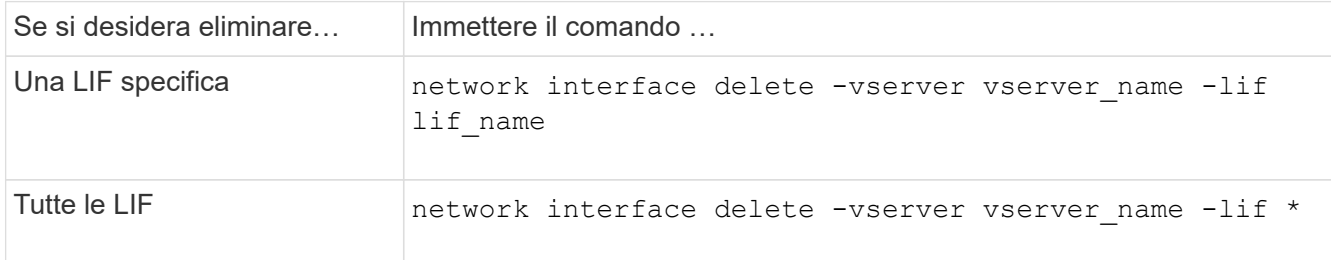

Il seguente comando elimina LIF mgmtlif2:

```
network interface delete -vserver vs1 -lif mgmtlif2
```
3. Utilizzare network interface show Comando per confermare che la LIF è stata eliminata.

#### **Informazioni sul copyright**

Copyright © 2024 NetApp, Inc. Tutti i diritti riservati. Stampato negli Stati Uniti d'America. Nessuna porzione di questo documento soggetta a copyright può essere riprodotta in qualsiasi formato o mezzo (grafico, elettronico o meccanico, inclusi fotocopie, registrazione, nastri o storage in un sistema elettronico) senza previo consenso scritto da parte del detentore del copyright.

Il software derivato dal materiale sottoposto a copyright di NetApp è soggetto alla seguente licenza e dichiarazione di non responsabilità:

IL PRESENTE SOFTWARE VIENE FORNITO DA NETAPP "COSÌ COM'È" E SENZA QUALSIVOGLIA TIPO DI GARANZIA IMPLICITA O ESPRESSA FRA CUI, A TITOLO ESEMPLIFICATIVO E NON ESAUSTIVO, GARANZIE IMPLICITE DI COMMERCIABILITÀ E IDONEITÀ PER UNO SCOPO SPECIFICO, CHE VENGONO DECLINATE DAL PRESENTE DOCUMENTO. NETAPP NON VERRÀ CONSIDERATA RESPONSABILE IN ALCUN CASO PER QUALSIVOGLIA DANNO DIRETTO, INDIRETTO, ACCIDENTALE, SPECIALE, ESEMPLARE E CONSEQUENZIALE (COMPRESI, A TITOLO ESEMPLIFICATIVO E NON ESAUSTIVO, PROCUREMENT O SOSTITUZIONE DI MERCI O SERVIZI, IMPOSSIBILITÀ DI UTILIZZO O PERDITA DI DATI O PROFITTI OPPURE INTERRUZIONE DELL'ATTIVITÀ AZIENDALE) CAUSATO IN QUALSIVOGLIA MODO O IN RELAZIONE A QUALUNQUE TEORIA DI RESPONSABILITÀ, SIA ESSA CONTRATTUALE, RIGOROSA O DOVUTA A INSOLVENZA (COMPRESA LA NEGLIGENZA O ALTRO) INSORTA IN QUALSIASI MODO ATTRAVERSO L'UTILIZZO DEL PRESENTE SOFTWARE ANCHE IN PRESENZA DI UN PREAVVISO CIRCA L'EVENTUALITÀ DI QUESTO TIPO DI DANNI.

NetApp si riserva il diritto di modificare in qualsiasi momento qualunque prodotto descritto nel presente documento senza fornire alcun preavviso. NetApp non si assume alcuna responsabilità circa l'utilizzo dei prodotti o materiali descritti nel presente documento, con l'eccezione di quanto concordato espressamente e per iscritto da NetApp. L'utilizzo o l'acquisto del presente prodotto non comporta il rilascio di una licenza nell'ambito di un qualche diritto di brevetto, marchio commerciale o altro diritto di proprietà intellettuale di NetApp.

Il prodotto descritto in questa guida può essere protetto da uno o più brevetti degli Stati Uniti, esteri o in attesa di approvazione.

LEGENDA PER I DIRITTI SOTTOPOSTI A LIMITAZIONE: l'utilizzo, la duplicazione o la divulgazione da parte degli enti governativi sono soggetti alle limitazioni indicate nel sottoparagrafo (b)(3) della clausola Rights in Technical Data and Computer Software del DFARS 252.227-7013 (FEB 2014) e FAR 52.227-19 (DIC 2007).

I dati contenuti nel presente documento riguardano un articolo commerciale (secondo la definizione data in FAR 2.101) e sono di proprietà di NetApp, Inc. Tutti i dati tecnici e il software NetApp forniti secondo i termini del presente Contratto sono articoli aventi natura commerciale, sviluppati con finanziamenti esclusivamente privati. Il governo statunitense ha una licenza irrevocabile limitata, non esclusiva, non trasferibile, non cedibile, mondiale, per l'utilizzo dei Dati esclusivamente in connessione con e a supporto di un contratto governativo statunitense in base al quale i Dati sono distribuiti. Con la sola esclusione di quanto indicato nel presente documento, i Dati non possono essere utilizzati, divulgati, riprodotti, modificati, visualizzati o mostrati senza la previa approvazione scritta di NetApp, Inc. I diritti di licenza del governo degli Stati Uniti per il Dipartimento della Difesa sono limitati ai diritti identificati nella clausola DFARS 252.227-7015(b) (FEB 2014).

#### **Informazioni sul marchio commerciale**

NETAPP, il logo NETAPP e i marchi elencati alla pagina<http://www.netapp.com/TM> sono marchi di NetApp, Inc. Gli altri nomi di aziende e prodotti potrebbero essere marchi dei rispettivi proprietari.